O'ZBEKISTON RESPUBLIKASI OLIY VA O'RTA MAXSUS TA'LIM VAZIRLIGI NAMANGAN MUHANDISLIK-QURILISH INSTITUTI Energetika va sa'noatni axborotlashtirish fakulteti Informatika va axborot texnologiyalari kafedrasi

# **BITTIRUW MALAKAVIY** TSHI

*MAVZU: Wordpress dasturida ishlashni o'rgatish bo'yicha videodars ishlanmalari to'plamini yaratish va amaliy mashg'ulotda qo'llash*

Topshirdi: Parpiyev S BMI rahbari: t.f.n Jo'rayev T

# **Mundarija**

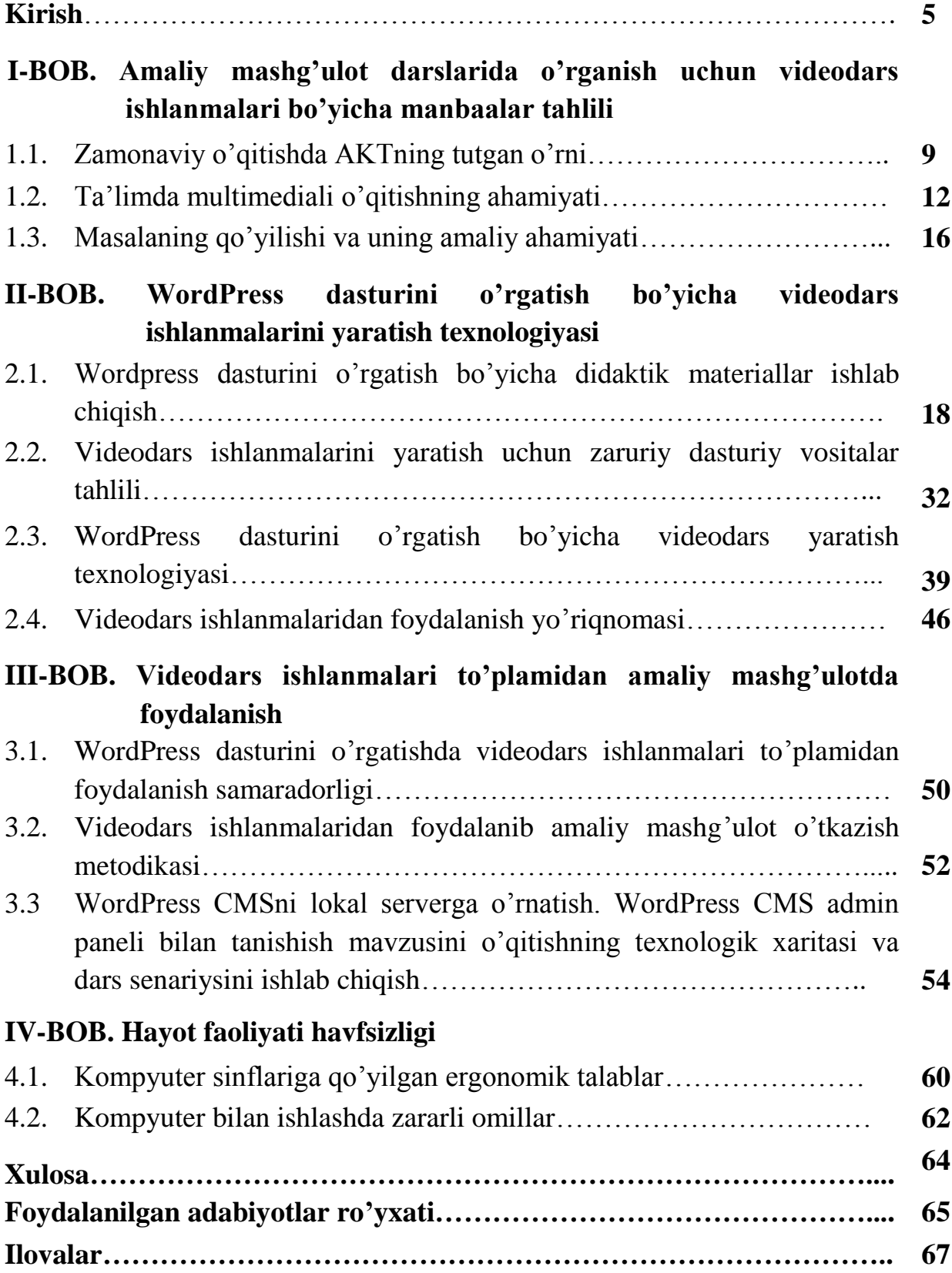

#### **KIRISH**

Zamonamiz jamiyatni axborotlashtirishning yuqori darajasi bilan ham o'ziga xosdir. Axborot texnologiyalari hayotimizning barcha sohalari qatorida ta'lim jarayoniga ham keng joriy etilib borilmoqda. Oliy ta'lim jarayoniga axborot texnologiyalarining joriy etilishi yangi innovatsion vositalardan foydalanish imkonini beradi. Bu esa yangi imkoniyat hamda jarayonlarning yuzaga kelishiga sabab bo'ladi.

Ta'lim jarayonini axborotlashtirish — bu ta'lim jarayonlarini rivojlantirishning muhim tarkibiy qismi bo'lib, ta'lim sifatining oshishida namoyon bo'ladi hamda talabalarda ta'lim olishga intilishlarining kuchayishi va rivojlanishiga xizmat qiladi. Axborot texnologiyalari tushunchasi mazmun-mohiyati bilan: ―Turli predmet, obyektlar va hodisalar haqida axborot to'plash, qayta ishlash, tahlil qilish, saqlash, tarqatish hamda foydalanish uchun yangi zamonaviy usul va mexanizmdir".

Bizga ma'lumki, ta'lim jarayoni qator noaniq jarayonlar bilan bog'liq. Ushbu jarayonni to'liq tasavvur etish hamda ishlab chiqarish yoki biror konkret masalani yechish singari aniq jarayon sifatida qaray olmaymiz. Shu tufayli bu jarayonni modellashtirishda noaniq to'plamlar nazariyasidan foydalanish lozim.

Avvalo elektron hisoblash mashinada o'quv tizimlari, elektron qo'llanmalarni aks etilish darajasini aniqlab olish taqazo etiladi.

O'qitish muxitini tashkil etishda katta e'tibor o'quvchining tizim bilan munosabatini muvofiqlashtiruvchi qulay vositalarini ishlab chiqish, shu qatorda o'rganilayotgan ob'ekt va jarayonni vizuallashtirish vositalarini ishlab chiqish lozim. Bu yerda vizuallashtirish tushunchasi ostida qo'yilayotgan o'qitish masalarini vizual tarzda akslantirish lozim, ya'ni masala maksimum hayotga yaqinlashtirilgan holatga erishilishi tushuniladi. Bu vositalarni o'quvchi (foydalanuvchi) interfeysi nomi bilan umumlashtirish mumkin.

Ilg'or axborot texnologiyalari yutuqlaridan foydalangan tarzda qilingan elektron qo'llanmalar an'anaviy bosma o'quv qo'llanmalari o'rnini bosish barobarida o'qituvchiga aloqador masalalarni ham yechish imkoniyatiga ega. Matnni muloqot yordamida immitatsiyalab sintezlash, multimedia effektlari bilan boyitish orqali bilim oluvchi bilim olishida qulayliklar yaratuvchi pedagogik kompleks hosil qilinadi.

[Oʻzbekiston Respublikasi Prezidentining 2018 yil 13 dekabrdagi](http://www.lex.uz/ru/docs/4103415)  [―Oʻzbekiston Respublikasi davlat boshqaruviga raqamli iqtisodiyot, elektron](http://www.lex.uz/ru/docs/4103415)  [hukumat hamda axborot tizimlarini joriy etish boʻyicha qoʻshimcha chora-tadbirlar](http://www.lex.uz/ru/docs/4103415)  toʻgʻrisida"gi PF-5598-son Farmoni, Oʻzbekiston Respublikasi Prezidentining 2018 [yil 21 noyabrdagi ―Raqamli iqtisodiyotni rivojlantirish maqsadida raqamli](http://lex.uz/docs/4071219)  infratuzilmani yanada modernizatsiya qilish chora-tadbirlari toʻgʻrisida"gi PO-4022[son qarori,](http://lex.uz/docs/4071219) bundan tashqari O'zbekiston Respublikasi Prezidenti Shavkat Miromonovichning "2017 -2021 yillarda elektrotexnika sanoatini boshqarishni yanada takomillashtirish, uni jadal rivojlantirish va diversifikatsiyalash chora – tadbirlari to'g'risidagi" 2017-yil 13 fevraldagi PQ – 2772 – sonli qarori, O'zbekiston Respublikasi Prezidentining 2018-yil 4 oktyabrdagi "Saylov jarayoniga zamonaviy axborot-kommunikatsiya texnologiyalarini joriy etish chora-tadbirlari toʻgʻrisida"gi [PQ-3961-son qarorlari](http://lex.uz/ru/docs/3931984) bugungi kunda AKTni rivojlanishida katta ahamiyat kasb etmoqda.

O'zbekiston Respublikasi prezidenti Shavkat Mirziyoyev 2019 yil 3 aprel kuni yoshlar ta'lim-tarbiyasi uchun qo'shimcha sharoitlar yaratish, xotin-qizlar bandligini oshirishga qaratilgan kompleks chora-tadbirlarni o'z ichiga olgan 5 ta tashabbusni amaliyotga joriy etish masalalari bo'yicha yig'ilishda kompyuter texnologiyasiga ham allohida etibor qaratildi. Shunga ko'ra, uchinchi tashabbusda quyidagi masalalar joriy etish masalasi qo'yildi: Aholi va yoshlar o'rtasida kompyuter texnologiyalari va internetdan samarali foydalanish chora-tadbirlariga oid dastur doirasida 2019−2020 yillarda tuman va shaharlarda raqamli texnologiyalar o'quv markazlari tashkil etish va ularda bepul ta'lim berish, 19 mingga yaqin ijtimoiy soha ob'ektini yuqori tezlikdagi internet tarmog'iga ulash shular jumlasidandir.

**Bitiruv malakaviy ishi mavzusining dolzarbligi:** Ma'lumki, ta'lim muassasalarida fanlarni o'qitishda ko'pgina muammolarga duch kelinadi. Bugungi kunda talimda zamonaviy axborot texnologiyalarini qo'llash dars mashg'ulotlarining samarali o'tishini ta'minlamoqda. Shu o'rinda, videodars ishlanmalari ta'lim jarayonining amaliy mashg'ulot darslari uchun juda kata ahamiyat kasb etadi.

Amaliy mashg'ulot darslari uchun o'rgatuvchi videodars ishlanmalari to'plamidan foydalanish hamda, ta'lim jarayonini yangicha axborot texnologiyalari bilan bo'yitish bugungi kunning dolzarb masalaridan biri hisoblanadi.

Bitiruv malakaviy ishi mavzusida keltirilgan "WordPress dasturini o'rgatish bo'yicha videodars ishlanmalari to'plamini yaratish va amaliy mashg'ulotda qo'llash‖ masalasi zamirida amaliy mashg'ulot darslari uchun barcha kerakli hujjatlarni shakllantirish rejalashtirilgan.

**Bitiruv malakaviy ishi mavzusining maqsadi va vazifalari:** bitiruv malakaviy ishining asosiy maqsadi ta'lim sifatini yanada oshirish va talabalarni fikrlash doirasini oshirish. Bitiruv malakaviy ishining vazifasi sifatida quyidagilarni keltirib o'tish mumkin:

- WordPress dasturini o'rgatuvchi videodars ishlanmalari to'plamini yaratish;
- WordPress dasturini o'rgatish bo'yicha didaktik materillarni ishlab chiqish;
- Videodars ishlanmalaridan foydalanib amaliy mashg'ulot o'tkazish metodikasini shakllantirish asosiy vazifa hisoblanadi.

**Bitiruv malakaviy ishining tuzilishi:** kirish qismi, 4 ta bob, xulosa, ilova va foydalanilgan adabiyotlar ro'yxatidan iborat.

Bitiruv malakaviy ishining birinchi bobida bitiruv malakaviy ishi mavzusining dolzarbligi, ta'limda multimediali o'qitishning ahamiyati, zamonaviy o'qitishda AKTning tutgan o'rni kabi masalalar ochib beriladi.

Bitiruv malakaviy ishining ikkinchi bobida didaktik materiallar ishlab chiqish, dasturiy vositalar tahlili, yaratish texnologiyasi va videodars ishlanmalaridan foydalanish yoriqnomasi kabi manbalar ishlab chiqiladi.

Bitiruv malakaviy ishining uchinchi bobida videodars ishlanmalarining samaradorligi, videodars ishlanmalaridan foydalanib amaliy mashg'ulot o'tkazish metodikasi kabi manbalar ishlab chiqiladi.

Bitiruv malakaviy ishining to'rtinchi bobida mehnatni muhofaza qilishni ta'minlash, kompyuter bilan ishlashda zararli omillar kabi masalalar ochib beriladi.

Xulosa va foydalanilgan adabiyotlar ro'yxati bo'limlarida esa, bitiruv malakaviy ishini bajarish bo'yicha umumiy xulosalar, takliflar va ishni bajarishda foydalanilgan adabiyotlar keltirib o'tiladi.

# **1-BOB. AMALIY MASHG'ULOT DARSLARIDA O'RGANISH UCHUN VIDEODARS ISHLANMALARI BO'YICHA MANBAALAR TAHLILI**

#### **1.1. Zamonaviy o'qitishda AKTning tutgan o'rni**

Kun sayin hayotimizning har bir sohasiga axborot-kommunikatsiya texnologiyalari (AKT) joriy etilib, kasbiy faoliyatimiz samaradorligini oshirmoqda. Bugungi kundalik hayotimizni nafaqat televizor, radio, balki mobil telefonlari, kompyuter, planshet kabi zamonaviy qurilmalarsiz o'tkaza olmay qoldik, ulardan foydalanib, turmushimiz mazmunini boyitamiz, ish va ta'lim olishdagi vazifalarimizni yengillashtiramiz. Hozirgi davrda barcha boshqa sohalar qatorida ta'lim tizimida ham turli fanlarni o'qitishda AKT imkoniyatlarini joriy etish dolzarb masala hisoblanadi. AKT nafaqat o'quvchilarda bilim va malakalarini shakllantirishga, balki ularning shaxsiy xususiyatlarini rivojlantirish, bilishga oid qiziqishlarini oshirishga ham xizmat qiladi. Keyingi davrlarda ko'plab psixologik va ilg'or pedagogik sohalarda chop etilayotgan maqolalarda, AKT o'quvchilarning bilimi, ijodiy tafakkurini rivojlantirishi haqidagi fikrlar ta'kidlanayotganining guvohi bo'lmoqdamiz. AKT imkoniyatlaridan foydalanish ta'lim jarayonida beriladigan axborotlar doirasini boyitish va o'quvchilar tomonidan qiziqish bilan o'zlashtirilishiga yordam beradi. Ta'lim jarayoniga AKTning joriy etilishi bilan zamonaviy axborot muhitiga xos bo'lgan ta'limga yangicha yondashuv shakllana boshladi.

Axborot-kommunikatsiya texnologiyalarini ta'lim jarayoniga joriy etishdan maqsad ham aynan o'quvchilarni zamonaviy axborotlar, texnika vositalari bilan tanishtirish, bu sohada savodxonlik darajalarini oshirish, eng asosiysi, mazkur axborotlardan to'g'ri foydalanish malakalarini oshirishdan iboratdir.

Zamonaviy o'qituvchi va uning dars o'tish usuli bundan hatto 10–15 yil avval faoliyat yuritgan o'qituvchilar va ularning dars o'tish usullaridan katta farq qilishi shart. Bugungi kun o'qituvchisi kompyuter va AKT hamda Internet tarmog'i imkoniyatlaridan keng foydalana bilishi zarur. Ta'limiy dasturlar, raqamli ta'limiy resurslar hamda axborot manbalaridan foydalanish, zarur axborotlarni topish va ta'lim masalalarini hal etishga muvofiqlarini tanlab ola bilish, axborot muhiti vositalaridan, shuningdek, skaner, raqamli fotosuratga olish qurilmasi va videokamera, raqamli mikroskop, proyeksion uskunalardan foydalanishni bilishlari shart deb hisoblaymiz.

Pedagogik faoliyatga o'qituvchi kadrlarni tayyorlashda ta'lim jarayonini axborotlashtirish va axborot texnologiyalari tizimi haqida chuqur bilim berilishi zarur. Hozirgi davrda o'qitish jarayonida axborot-kommunikatsiya texnologiyalari (AKT) taqdim etayotgan zamonaviy imkoniyatlardan foydalanish ta'lim jarayoni samarasini oshirishning muhim omili bo'lib hisoblanadi. AKT ta'lim jarayonida o'quvchilarga nafaqat bilim va mazkur sohada malakalarini shakllantirish, balki ularning dunyoqarashlarini kengaytirish, shaxsiy sifatlariga ta'sir etib, intellektual rivojlantirish, bilishga qiziqishlarini oshirishga ham xizmat qiladi.

Bu haqda ko'plab olimlar tadqiqotlarida ta'kidlanganligi, OAV materiallari ham guvohlik beradi. AKT o'quvchilarning ijodiy tafakkurlari rivojlanishiga ham kuchli ta'sir etadi. O'quvchilarga bilim berish jarayonida axborotlarning obrazli ifodalanishi o'quv materialini yanada boyitib, oson o'zlashtirilishiga yordam beradi. Umuman olganda, ta'lim-tarbiya jarayoniga AKT joriy etilishi quyidagi afzalliklarga ega ekanligi haqida ko'p ta'kidlanadi:

- AKT vositalari o'quvchilarni ta'lim jarayonida fanlarni o'zlashtirishga alohida jalb etish va qiziqishlarini oshirishda muhim omillardandir;
- o'quvchilarni intellektual faoliyatga undaydi;
- o'quvchilarni fanlar bo'yicha turli olimpiada, viktorina, tanlovlarga tayyorgarlik ko'rishlarida ijobiy imkoniyatlarni taqdim etadi.

Yuqoridagilardan kelib chiqib, bo'lajak o'qituvchilar faoliyatida quyidagi tavsiyalar foydadan holi bo'lmaydi deb o'ylaymiz: zamonaviy o'qituvchi o'quvchilar

bilan axborotlashgan ta'lim jarayonida o'zaro hamkorlikda muloqot qilishi uchun ham axborot texnologiyalariga oid bilim va malakalarga ega bo'lishi, ta'lim jarayonidagi turli vaziyatlarda o'z bilim va malakasi bilan o'quvchilarning talablariga javob berishi zarur; AKTdan foydalanib, yangi metodik masalalarni hal etishi, fanga oid bilimlarini chuqurlashtirishi, o'z kasbiy mahorati darajasini oshirishi zarur;

AKTga oid savodxonlik o'qituvchining o'quvchilar, hamkasblar, ota-onalar oldida obro'yini oshirish omillaridan biri ekanligini to'g'ri anglash zarur; kompyuter o'qituvchiga o'quvchilar o'zlashtirishini kuzatish uchun monitoring bazasini tashkil etish, o'quvchilar erishayotgan natijalarini samarali kuzatish vositasi sifatida foydalanishni bilish; o'qituvchilik kasbiy-mutaxassislik faoliyatiga ijodiy yondashishga rag'batlantiruvchi vosita sifatida foydalana bilish zarur.

Ota-onalar ham AKT vositalaridan foydalanayotgan farzandlari tarbiyasida quyidagilarga e'tiborli bo'lishlari zarur degan fikrdamiz: farzandingiz zamon bilan hamnafas ulg'ayib borishida kompyuter va boshqa zamonaviy qurilmalardan foydalanishlariga to'sqinlik qilmang, biroq ulardan to'g'ri foydalanishlarini doimiy nazorat qilib boring. Farzandlaringiz o'zligini anglab borishida hamda shaxs sifatida rivojlanishlarida mazkur qurilmalarning ijobiy ta'sirini ham ta'kidlash zarur; kompyuter farzandlaringizning mustaqil ta'lim olishida qulay imkoniyat yaratuvchi yanada qiziqarli omil bo'lishiga e'tibor bering; kompyuter, planshet kabi qurilmalardan to'g'ri foydalanish ma'lum ma'noda farzandlaringiz bilan munosabatingizga ijobiy ta'sir etadi.

#### **1.2. Ta'limda multimediali o'qitishning ahamiyati**

Keyingi yillarda oliy va o'rta maxsus ta'lim muassasalarida axborotkommunikatsiya texnologiyalari (AKT) ni joriy etish, xususan, multimedia texnologiyalaridan foydalanish ta'lim tizimi mazmunini boyitish, tashkil etish shakllari hamda sifatini oshirish borasida katta ijobiy ishlar amalga oshrilmoqda.

Ta'lim muassasalari dars jarayoniga AKT joriy etilishi ta'lim samarasini oshirishning asosiy omili bo'lib xizmat qilmoqda. Ta'lim tizimida innovatsion texnologiyalar, jumladan, zamonaviy, ilg'or AKT tatbiq etib borilmoqda. Ta'lim jarayonida talaba-yoshlarga texnik vositalar va multimedia texnologiyalari asosida ta'lim berish, berilayotgan bilimni tez va oson o'zlashtirilishi, ularning tushunarli va xotirada yaxshi saqlanishiga yordam berayotganligi amalda o'z isbotini topmoqda. Bundan tashqari, ta'lim tizimida videokonferensiyalar tashkil qilinishi imkoniyatining yaratib berilganligi ta'lim jarayonining yutuqlaridan biridir. Ushbu imkoniyat talabalarning fikr almashishi, erkin va ijodiy tafakkurini rivojlantirish va o'z fikrini to'g'ri va aniq yetkazib berish qobiliyatiga ega bo'lishida muhim omil bo'ladi, desak yanglishmaymiz. Internet tizimlari orqali jahonning boshqa mamlakatlarida ro'y berayotgan voqea-hodisalar, tadbirlar, ta'lim jarayonidagi yangiliklar va yutuqlar haqida ma'lumotlarga ega bo'lib boradilar.

Ma'lumki, multimedia texnologiyalari ta'lim jarayonini boyitadi, o'quv materiali ta'limiy axborotlarni idrok etishni yanada samaralilashtirish imkonini beradi. Multimedia — bu zamonaviy texnik va dasturiy vositalardan foydalanib, interaktiv dasturiy ta'minot boshqaruvi ostida o'zaro vizual va audiosamara ta'siridan iborat bo'lib, u matn, tovush, grafika, foto, videoni bir raqamli taqdim etish usulida birlashtiradi. Gipermedia — bu multimediali obyektlarda qo'llaniladigan gipermatnli vositalar bilan bog'liq kompyuter fayllaridir. Ta'limni kompyuter va boshqa internettexnologiyalaridan foydalanib tashkil etishda, turli afzalliklar bilan bir qatorda, ayrim kamchilklar ham mavjud: bu aloqa liniyalari bilan bog'liq muammo bo'lishi ham mumkin. Mazkur muammolarni CD-ROM va DVD-disklari deb ataladigan optik kompakt disklar yordamida hal etilishi mumkin.

Multimedia tushunchasi — turli shakldagi axborotlarni qayta ishlovchi vositalar majmuasini anglatadi. Multimedia texnologiyalari — bu turli shakldagi axborotlarni qayta ishlovchi vositalar majmuasidir. Multimedia texnologiyalariga avvalo, tovushlar, video-elementlarni qayta ishlovchi vositalar kiradi. Bundan tashqari, multiplikatsiya (animatsiya) va yuqori sifatli grafika ham multimedia texnologiyalari qatoriga kiradi. Ehtimol, kelajakda multimedia vositalari ma'lumotning boshqa turlari, masalan, virtual voqelik bilan ishlash imkonini berishi ham mumkin.

Zamonaviy ta'lim vositalari — interaktiv, audio-vizual, multimediali o'quv jihozlari — shunchaki zamonaga mos rusumga aylanib borayotgan vositalar emas, balki o'quvchi-talabalar shaxsini rivojlantirish uchun variativ imkoniyatdir. Zamonaviy ta'lim tizimining vazifasi esa shunchaki bilim berishdangina emas, balki o'quvchi-talabalarning ijodiy tafakkurini loyihalashtirishga yordam berishdan iborat. Har qanday nazariy bilim amaliyot bilan mustahkamlanishi zarur. Shu sababli o'qituvchi bergan nazariy axborotlariga qo'shimcha sifatida ta'lim jarayonida amaliy, laboratoriya, loyihali faoliyat talab etiladi. Bu mustaqil tadqiqot ishlariga malaka va ko'nikmalarini shakllantirishga yordam beruvchi omil bo'lib, butun ta'lim faoliyati davomida foydalanilishi zarur. O'quvchilarni ta'lim jarayoniga faol jalb etish, qiziqtirish juda muhim. O'qitishni qiziqarlilashishi hamda unda barcha talabalarning to'liq fikru-zikri bilan faollashishi asosida ta'lim jarayoni juda samarali o'tadi. Bunda ko'rgazmali vositalar ham muhim o'rin tutadi, ular axborotning turli manbalari bilan ishlash va olingan natijalarni solishtirish qobiliyatini rivojlantiradi. Ta'lim jarayonining to'g'ri tashkil etilishi natijasida avvalo, ta'limning universal ta'siri, uning asosida esa — foydali malaka va ko'nikmalar, nihoyat keng doiradagi salohiyatlari shakllanadi.

O'qituvchilarning an'anaviy o'qitish usulida laboratoriya va amaliy ishlar o'tkazilishi uchun ko'p vaqt ajratiladi. Bu davr ruhiga mos mutaxassis-kadrlar tayyorlashning juda muhim tarkibiy qismidir. U nafaqat o'quvchi-talabaning nazariy bilimlarini mustahkamlashga, o'quv materialini o'zlashtirish samarasini oshirishga, balki muayyan sohada amaliy ko'nikmalarni hosil qilishga ham ko'mak beradi. Biroq

bunday mashg'ulotlar to'laqonli natija beradi, deya olmaymiz. Sababi — ayrim laboratoriya jihozlari yetarli darajada emasligi hamda laboratoriya va o'quv xonalari zamonaviy moslama va uskunalar bilan soz holda jihozlanmaganligi, mavjudlarining ham aksariyati ma'naviy eskirib borayotganligi va bugungi kun talablariga to'liq javob bera olmasligidadir. Texnologiyalar tez sur'atda rivojlanayotgan hozirgi vaqtda amaliy mashg'ulotlar uchun laboratoriya va stendlarni har bir o'quv yilida takomillashtirish talab etiladi. Buning uchun esa qo'shimcha sarf-xarajatlar ko'zda tutilishi zarur.

Yana bir muhim omil shundan iboratki, ba'zi laboratoriya tadqiqotlaridagi ish yoki jarayonlarning sustligi sababli ajratilgan vaqt ichida ta'lim oluvchilar takror tahlil yoki tajriba-sinovlar o'tkazishga qiynaladilar. Shuning uchun ma'lum bir sohada yetarlicha ish ko'nikmalari va tajriba orttirish uchun amaliy mashg'ulotlarni qayta-qayta takrorlash zarur bo'ladi. Afsuski, an'anaviy ish olib borish sharoitida laboratoriya moddiy ashyolari hamda moslamalarining tez-tez buzilishi va shu sababli qo'shimcha sarf-xarajatlar talab qilinishi bois, doim ham samaraga erishib bo'lmaydi.

Yuqoridagilardan kelib chiqib, mutaxassis-kadrlarni tayyorlash uchun muhim vazifalarni hal etishga yordam bera oladigan yangi samarali, hammabop pedagogik uslubni joriy etish zaruriyati tug'iladi. Buning uchun laboratoriya stendlari va o'quv ustaxonalaridagi mashg'ulotlar barcha talabalar uchun nafaqat qiziqarli, balki qulay va oson bo'lishiga erishish lozim. Mashg'ulotlar o'ziga jalb eta olishi, barcha ruhiy va didaktik omillarni hisobga olishi, jarayonlarni jo'shqin tarzda namoyon etishi, mashg'ulotlar o'tkazish va o'qitilayotgan fanni o'zlashtirishni, umuman, butun ta'lim jarayoni samarasini oshirishi, talabalarda o'z egallagan bilimlariga baho berish imkoniyatini ta'minlashi zarur. Aynan shu nuqtai nazardan, zamonaviy multimediali texnologiyalarning tatbiq etilishi yuqorida ko'rsatilgan vazifalarni hal qilishda va an'anaviy o'qitish usulining bir qator kamchiliklarini bartaraf etishga ko'mak beradi.

Ta'lim jarayoniga zamonaviy multimedia texnologiyalarining joriy etilishi an'anaviy ta'limga nisbatan quyidagi samaralarga erishish imkonini beradi:

• jadval va rasmlarni rangli, ovozli, animatsiyalar, gipermatnlar bilan boyitish;

- interaktiv veb-elementlar, testlardan foydalanish;
- darsning nazariy materialini boyitib borish;
- axborotlarning muntazam ravishda yangilab turish;
- ta'lim jarayonida o'quvchi-talabalar bilan ko'proq individual ishlash, ularning darsga qiziqishlarini oshirib, egallagan bilimlarilarini qo'llab-quvvatlash va rivojlantirish;
- ta'lim jarayonida fanlararo aloqalarni kuchaytirish, voqelikni kompleks o'rganish;
- ta'lim jarayonining moslashuvchanligi, shakllari va usullarini, texnologik bazasini zamonaviy AKT vositalarini joriy etish orqali takomillashtirib borishdan iborat.

Xulosa qilib aytganda, bugungi kunda multimedia texnologiyalari — ta'lim jarayonini axborotlashtirishning istiqbolli yo'nalishlaridan biridir. Ta'lim jarayoniga multimedia texnologiyalarini joriy etish talabalar va o'quvchilarni intellektual rivojlantirish hamda jamiyatimizni ijtimoiy-iqtisodiy taraqqiy ettirishning muhim shartidir. Shu sababli ham bugungi kun o'qituvchisi tinimsiz o'z ustida ishlashi, keng ijodiy tafakkurga ega, ilg'or pedagogik va multimedia texnologiyalarini samarali qo'llay oladigan shaxs sifatida o'z kasbiy-mutaxassisligi uchun zarur fazilatlar egasi bo'lishi davr talabidir. Ta'lim jarayoniga zamonaviy axborot texnologiyalarining joriy etilishi dasturiy va metodik ta'minotni takomillashtirish, moddiy baza, shuningdek, o'qituvchi mutaxassislar malakasini oshirishni talab etadi. Multimedia vositalari pedagog-kadrlarining malakasini va mahoratini yanada oshirishlarida ham muhim ahamiyatga molikdir.

#### **1.3. Masalaning qo'yilishi va uning amaliy ahamiyati**

Ma'lumki, bugungi kunda o'quv mashg'ulotlarini zamonaviy axborot tеxnologiyalarini qo'llash bilan birga pеdagogik tеxnologiyalarning turli mеtodlari asosida ham dars mashg'ulotlari olib borilmoqda. Ta'lim jarayoniga o'rgatuvchi multimediali ilovalarni qo'llashda turli hil animatsiya, o'rgatuvchi simulyatsiyalar, trenajorlar va video roliklardan foydalanish yuqori natijalarni bermoqda. Bitiruv malakaviy ishi mavzusida berilgan "WordPress dasturida ishlashni o'rgatish bo'yicha videodars ishlanmalari to'plamini yaratish va amaliy mashg'ulotda qo'llash" mavzusida ham asosiy e'tibor shu masalaga qaratiladi. Ya'ni, ishni bajarish davomida quyidagi muammolarni yechish maqsad qilib olinadi:

- Amaliy mashg'ulot darslarida o'rganish uchun videodars ishlanmalari bo'yicha manbaalar tahlilini amalga oshirish;
- Zamonaviy o'qitishda axborot-kommunikatsiya texnologiyasining tutgan o'rni bo'yicha manbalarni tahlil qilish;
- Ta'limda multimediali o'qitishning ahamiyati bo'yicha tadqiqot olib borish;
- WordPress dasturini o'rgatish bo'yicha videodars ishlanmalarini yaratish texnologiyasini ishlab chiqish;
- Vidеodars ishlanmalari to'plami uchun didaktik materiallar ishlab chiqish;
- Videodars ishlanmalarini yaratish uchun zaruriy dasturiy vositalarni tahlil qilish;
- Yaratilgan videodars ishlanmalaridan foydalanish yo'riqnomasini ishlab chiqish;
- WordPress dastruini o'rgatishda videodars ishlanmari to'plamidan foydalanish samaradorligini ochib bеrish;
- Videodars ishlanmalaridan foydalanib amaliy mashg'ulot o'tkazish metodikasi ishlab chiqish;

 Hayot faoliyati xavfsizligi bo'yicha vidеodars ishlanmalari va ular asosida amaliy mashg'ulot dars ssеnariylarini ishlab chiqishda kompyuеtrdan foydalanish qoidalari va talablarini ishlab chiqish;

SHuningdеk, bajarilgan tadqiqot ishi bo'yicha xulosa va takliflarni ishlab chiqish hamda bitiruv malakaviy ishini bajarish davomida foydalanilgan adabiyotlar ro'yxatini shakllantirish talab etiladi.

Shunday qilib, ushbu bitiruv malakaviy ishi WordPress CMSni amaliy mashg'ulot darslarida o'rgatish bo'yicha o'qituvchi pedagoglar uchun muhim ahamiyat kasb etadi. Asosiy e'tibor ta'lim oluvchilarni mustaqil fikrlashga yo'naltirishga qaratilgan.

#### **2-BOB. WORDPRESS DASTURINI O'RGATISH BO'YICHA VIDEODARS ISHLANMALARINI YARATISH TEXNOLOGIYASI**

#### **2.1. WordPress dasturini o'rgatish bo'yicha didaktik materiallar ishlab chiqish**

O'quv va didaktik materiallarni tayyorlash deganda, o'qituvchi tomonidan ularning tanlanishi va nazariy yoki amaliy mashg'ulotlar maqsadiga moslashtirilishi tushuniladi.

O'quv va didaktik materiallarni tayyorlashda amaliyot o'qituvchisi chegaralangan vaqt va texnik imkoniyatlarni inobatga olgan holda e'tiborini quyidagilarga qaratishi lozim:

- ish varaqalari, tarqatmalar (bosilgan matnlar nusxalari), slaydlar, doska tasvirlari;
- uchun eskizlar;
- yozma topshiriqlar, yozma va og'zaki testlar uchun so'rov qog'ozlari;
- baholash varag'i. nazorat qog'ozi;
- ish rejalari, tashkiliy hujjatlar.

Didaktik materiallar talabalarga mo'ljallangan bo'lsa, o'qitish materiallardan farq qilishi mumkin. Masalan: topshiriqlar varaqlari, savolnomalar, yo'naltiruvchi usul savollari va muayyan tarqatma materiallar. Shu o'rinda WordPress ni o'rgatish bo'yicha quyidagi didaktik materiallar taqdim etiladi.

# **Wordpress CMS dasturi haqida** boshlang'ich ma'lumotlar

- ▶ Wordpress CMS haqida ma'lumot.
- ▶ Wordpress CMSda shablonlar va plaginlar.
- $\triangleright$  WordPress bu kontentlarni boshaarish tizimi hisoblanib(CMS), PHP dasturlash tilida tuzilaan. qo'shimchasiga CSS stillari, JS kodlari, HTML teglari ham ishlatilgan. Bu CMS asosan blog saytlar tuzish uchun ishlatiladi, lekin hozirgi kunda istalgan murakkablikdagi saytlarni ham tuzish mumkin.
- ▶ WordPress tizimi tez-tez vanailanib turadi va har bir yangilanish ma'lum bir go'shimcha funksiyalar yaratilishiga sabab bo'ladi, undan tashqari xatoliklar ham to'g'irlanadi.
- Bu CMSning yaxshi tomoni shundaki, admin paneli juda qulay va tushunarlidir. Biroz til (rus yoki ingliz tili)ni bilgan holda o'zingiz titkilab o'rganib olishingiz ham mumkin.

- ▶ WordPressda sayt qilish uchun biror shablon tanlanadi va shu shablon asosida sayt tuziladi, shablonlar topish muammo emas, chunki bu CMS shablonlari juda ko'p va rang barangdir.
- > Shablonlar ham 2 xil bo'ladi, pullik va bepul. Agar qandaydir murakkab sayt yoki daromadli sayt qilmoqchi bo'lsangiz, albatta pullik shablonni tanlashingiz maqsadga muvofiq bo'ladi, chunki pullik shablonlarni ishlatkaningizda, qandaydir muammoga uchrasangiz, shablon tuzuvchilari sizga bu muammoni yechib beriashadi, ya'ni qo'llab quvvatlash hizmati mavjud.
- > Hozirda shablonlar moslashuvchanlik(responsive) hususiyatiga ega, ya'ni istalgan o'lchamli ekranlarga moslashib ketaveradi, xar hil ekranlar uchun alohida sayt gilmaysiz.

- > Shablonlar funksiyasini oshirish uchun plaginlar ishlatiladi, plaginlar sayt strukturasini o'zgartirmagan holda, qo'shimcha hizmatlarni qo'shishi mumkin. Plaginlar soni ham juda ko'p bo'lib, ular ham borgan sari yangilanib boradi. WordPress versiyasi yangilanganda, plaginlar ham shu asosida yangilanadi, ya'ni moslashtiriladi.
- > Shablon va plaginlar bu CMSning asosi hisoblanishadi, har doim WordPress, shablon va plaginlarni yangilab borish lozim(bu haqida admin panelda<br>ma'lumot berib boriladi), bu xavfsizlik darajasini oshishiga olib keladi.
- ▶ WordPressni o'rganishdan oldin quyidagilarni bilishingiz lozim:
- $\blacktriangleright$  CMS haaida;
- $\blacktriangleright$  Web server;
- MySQL(boshlang'ich malumotlar: nima bu, jadval, ustun, tip, ...);
- > WAMP(Denwer yoki OpenServer);
- > HTML teglari, CSS stillari(asosi yetarli bo'ladi);
- > arxiv fayllar hosil qilish va ularni ochish (WinRar);
- $\blacktriangleright$  Total Commander bilan ishlash (iloji boricha);

#### **WordPress CMSni o'rnatish**

WordPress CMSni o'rnatishni boshlaymiz, dastlab WordPress CMSni internetdan ko'chirib olishimiz kerak, albatta o'zining saytidan. Boshqa saytlardan ko'chirishni tavsiya qilmayman, balki ular to'liqmas yoki xato bilan ishlashiga, hech kim kafolat bermaydi.

Demak, [WordPress](http://ru.wordpress.org/) saytiga kiramiz va o'ng tomondagi «**Скачать WordPress 4.3.1**» tugmasini bosamiz.

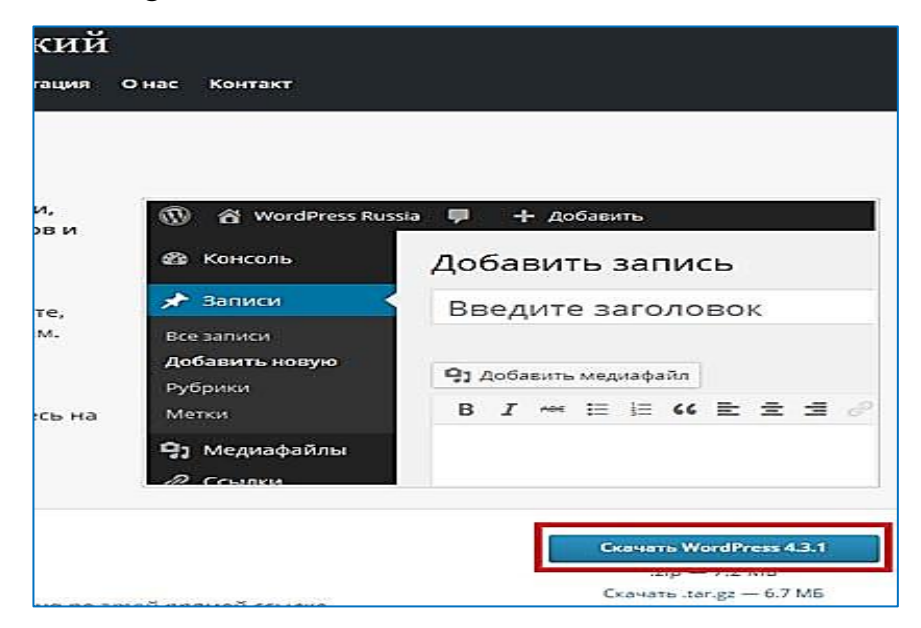

**2.1.1 - rasm. WordPress sayti oynasi**

Endi WordPress ni o'rnatamiz, uning uchun biror brauzer ochib (misol uchun Chrome), adresiga «**test. uz**» deb yozamiz, quyidagi ko'rinishni brauzer ochib berishi kerak.

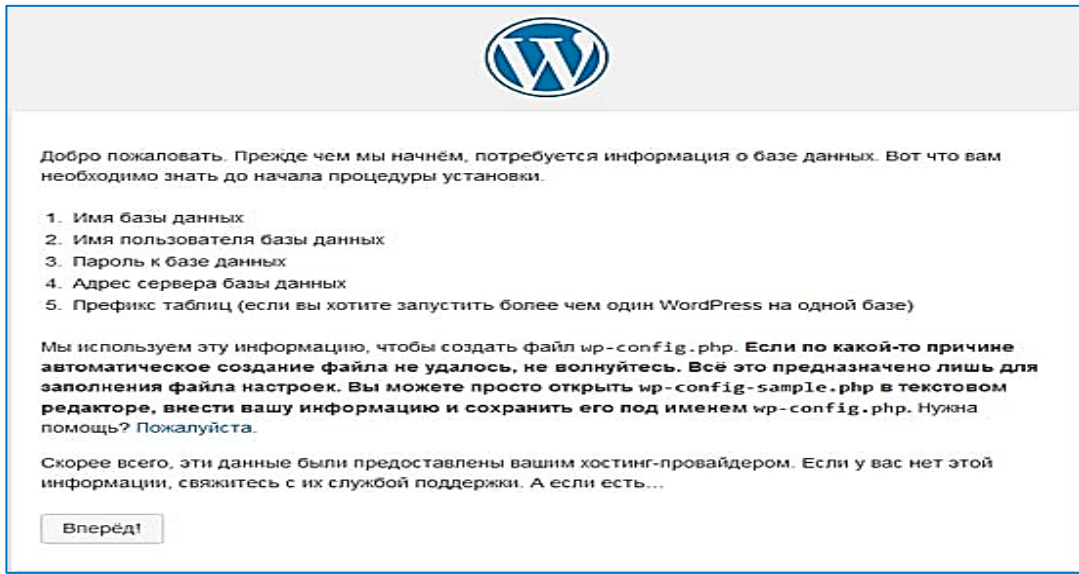

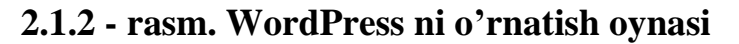

«**Вперѐд**!» tugmasini bosamiz va quyidagilarni to'ldiramiz:

Имя базы данных: **test**

Имя пользователя: **123456**

Пароль: **123456**

Сервер базы данных: **localhost**

Префикс таблиц: **wp\_**

«**Оптравить**» bosiladi.

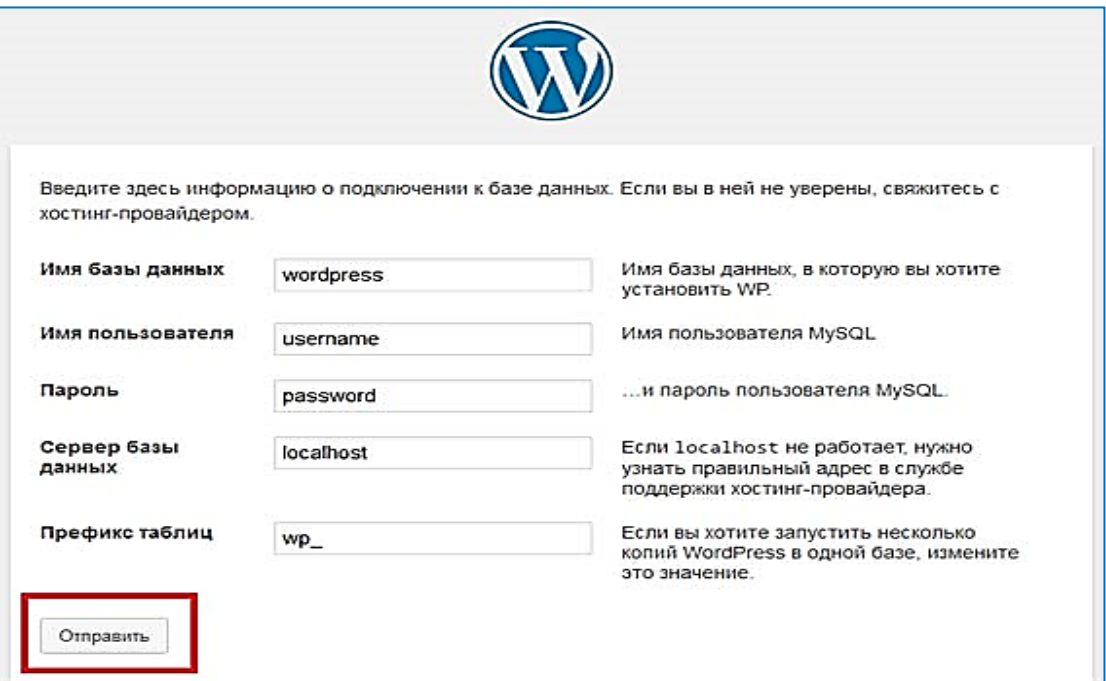

**2.1.3 - rasm. WordPress ni ba'za bilan bog'lash oynasi**

Agar hammasini to'g'ri kiritgan bo'lsangiz, quyidagi sahifa chiqadi va siz bemalol «**Запустить установку**» tugmasini bosishingiz mumkin bo'ladi.

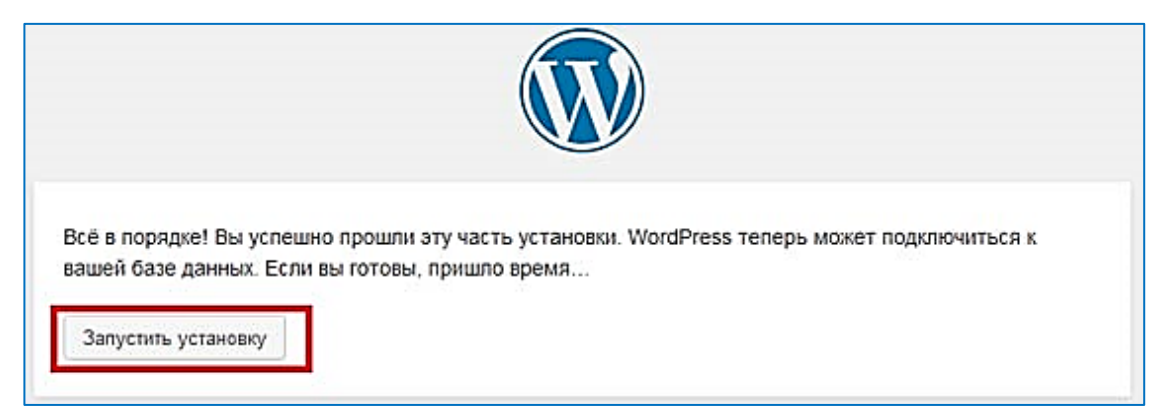

**2.1.4 - rasm. WordPress ni o'rnatish oynasi**

Keyingi sahifada ham bir necha ma'lumotlar kiritilish talab etiladi:

Название сайта: **O'rganish uchun test. uz deb nomlangan sayt tuzamiz**

Имя пользователя: **admin**

Пароль: **admin**

Подтвердите пароль: **Belgilanadi**

Ваш e-mail: o'zingizning e-mail adres

Oxirida «**Установить WordPress** » tugmasi bosiladi.

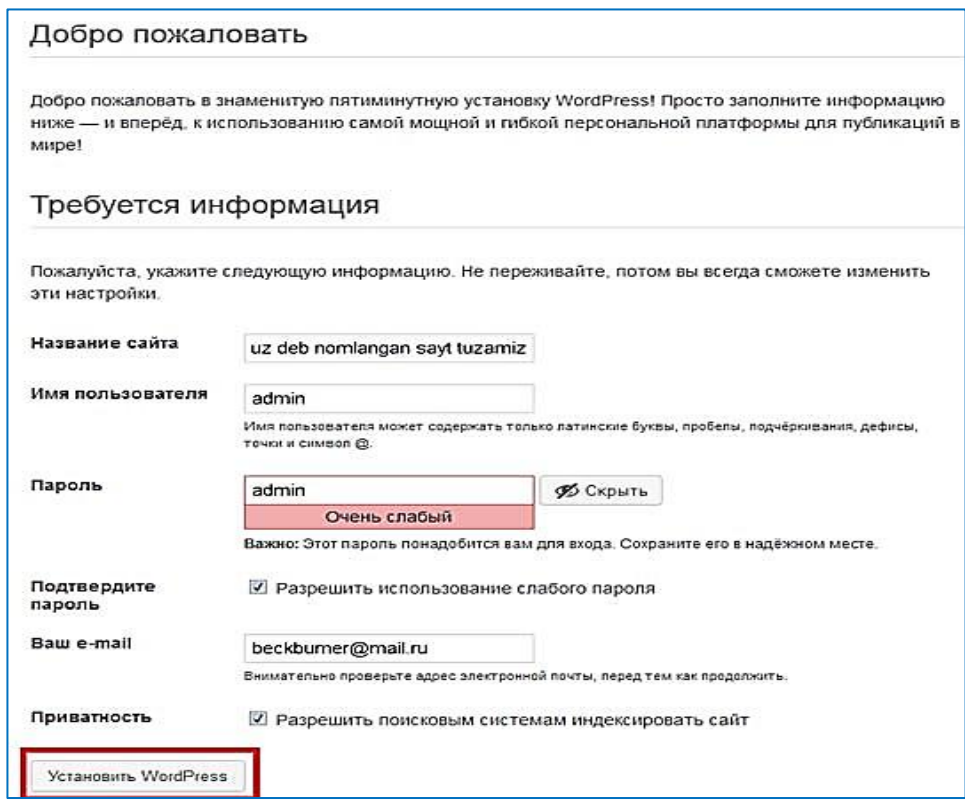

#### **2.1.5 - rasm. O'rnatishni sozlov oynasi**

Agar hammasi to'g'ri qilingan bo'lsa, quyidagi sahifa chiqadi va siz WordPress CMSni xatosiz o'rnatgan bo'lasiz.

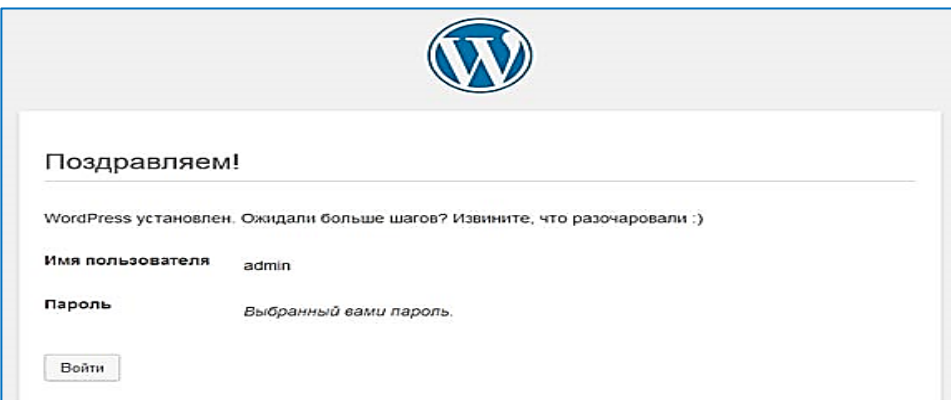

#### **2.1.6-rasm. O'rnatishni yakunlash oynasi**

# Asosiy katalog va fayllar haqida

#### wp-admin

wp-admin - bu papkada sayt admin paneli fayllari joylashadi. Har bir saytning(CMS bo'lmagan saytlarda ham) o'z admin paneli bo'ladi, bu orqali sayt boshqariladi. WordPress CMSda ham admin panel bo'lib, bu panel ko'rinishi va boshqarilishini hosil qilgan fayllar shu katalogda saqlanadi

#### wp-content

wp-content saytning asosiy katalogi, bu katalogda saytga tegishli barcha fayllar, shablonlar, plaginlar, mediafayllar(rasm, video) saqlanadi. Bu katalog ichida quyidagi asosiy kataloglar mavjud:

- languages CMS WordPress tili(rus tili, ingliz tili, ...);
- plugins sayt plaginlari saqlanadi;
- themes sayt shablonlari uchun joy.

#### wp-includes

wp-includes - bu yerda tizim fayllari saqlanadi, ya'ni WordPress yadrosi. Bu papkani o'zgartirish umuman mumkin emas, Windows tizimidagi system32 papkasini o'zi. Bu yerdagi fayllarni o'zgartirish WordPressni ishdan chiqaradi.

# Asosiy katalog va fayllar haqida

#### .htaccess

.htaccess - bu fayl orgali serverini Apache web boshqarish mumkin. Bundan asosan IP adreslarni filtrlash. sahifalarni boshqarish(kimga mumkin, kimga mumkin emas), yo'naltirishlarni(redirect 301) amalga oshirish maqsadida foydalanish mumkin.

#### index.php

index.php - asosiy sahifa. saytga murojaat qilinganda. birinchi shu fayl ishga tushadi va shablonga havola qiladi.

#### wp-config.php

wp-config.php - asosiy sozlovchi fayl, ma'lumotlar bazasi bilan bog'lanishni sozlash, CMS darajasidagi har xil global o'zgaruvchilarga qiymat berish mumkin.

Umuman olib qaraganda, sizga faqat wpconfig.php fayli va wp-content papkasi kerak bo'ladi, qolgan fayl va papkalarga umuman tegmasangiz ham bo'ladi. **Umumiy** CMSni yangilayotkanda(update) bu papkalar yangilanadi, lekin ham sizning fayllaringiz, ya'ni wp-content ichidagi fayllar o'zgarmaydi.

#### **WordPress saytlarining tuzilish sxemasi**

Bu CMSdagi har bir sayt ma'lum bir shablonga asosalangan holda tayyorlanadi. Boshqa CMS shablonlari WordPress ga tushmaydi (hozircha), chunki u shablonlarning strukturasi, WordPress shablonlari strukturasiga mos kelmaydi.

WordPress o'rnatganingizdan so'ng, sizga «**twentyfifteen**» nomli shablonli sayt taqdim etiladi. Buni qayerdan bilish mumkin, xammpni ishga tushirasiz va

brauzerga "test.uz" deb yozasiz va hosil bo'lgan sahifani HTML kodini ko'rasiz (CTRL+U bosiladi), shu kod ichida «..theme/twentyfifteen» yozuvlar bo'ladi, shu nom shablon(theme) nomi bo'ladi. Bu shablon quyidagi adresda joylashgan bo'ladi:.**./home/test.uz/www/wp-content/themes/twentyfifteen.** WordPress ga o'rnatiladigan barcha shablonlar aynan shu papkaga joylashadi.

**archive.php** — arxiv maqolalar saqlanadigan sahifa fayl;

**comments.php** — kommentariyaga javob beradigan fayl;

**footer.php** — saytning quyi qismi uchun javob beradigan fayl;

**function.php** — saytga tegishli barcha funksiyalar saqlanadigan fayl;

**header.php** — saytning yuqori qismiga javob beradigan fayl;

**index.php** — birinchi yuklanadigan fayl, asosiy fayl;

**page.php** — maqolalarni umumiy sahifada ko'rsatadigan fayl, bir nechta maqolalarni bitta sahifada ko'rishda bu fayl ishlatiladi;

**sidebar.php** — saytning biror tomoni (o'ng, chap)ni hosil qiladigan fayl;

**single.php** — bitta maqolani ko'rsatishda ishlatiladigan fayl, ya'ni maqolani to'liq ko'rganda;

**style.css** — sayt stillari saqlanadigan fayl;

**search.php** — qidirsh natijalari sahifasi uchun fayl;

**404.php** — sahifa toplmaganda, shu fayl ishlaydi.

Yuqoridagi fayllar barcha shablonlarda mavjud bo'lib, faqat ichidagi kodlari o'zgarishi mumkin, asos bir xil. Umumiy rasmda ko'radigan bo'lsak:

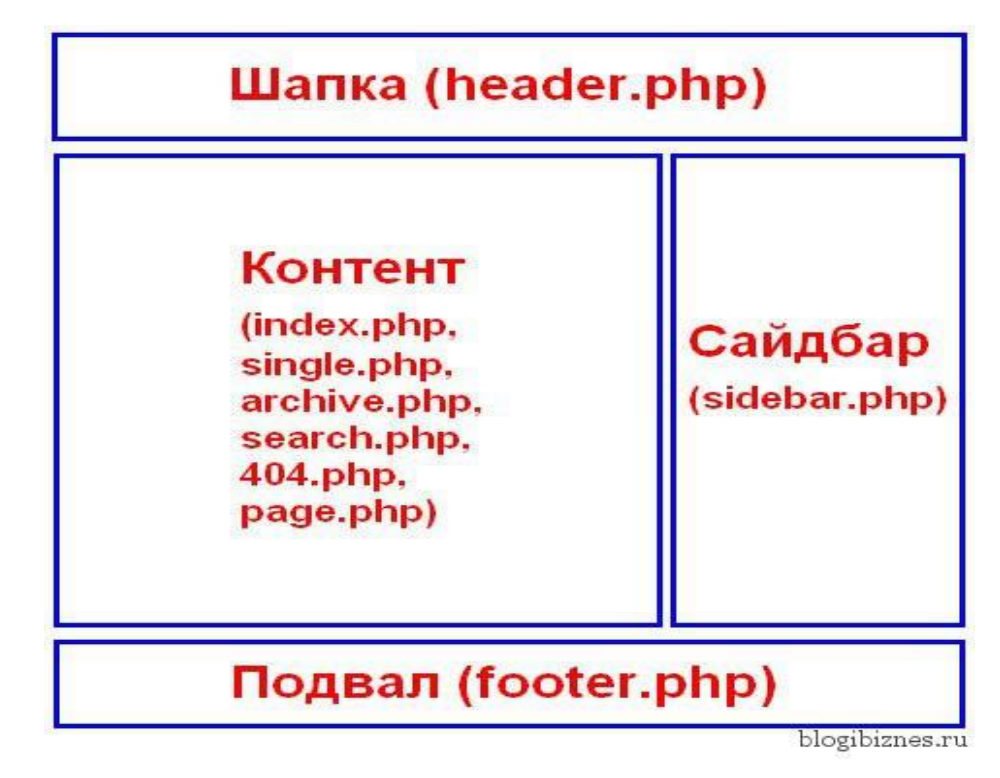

**2.1.7 - rasm. WordPress saytlarining sxemasi**

#### **WordPress da temalar haqida tushuncha**

WordPress CMSda temalar har xil ko'rinishga ega bo'ladi, siz ulardan birini tanlab hosil qilayotgan saytingizga o'rnatasiz va sizning sayt shu tema asosida ishlaydi.

Temalar, ustun bo'yicha tuzilishiga ko'ra, asosan quyidagi ko'rinishlarda bo'lishi mumkin:

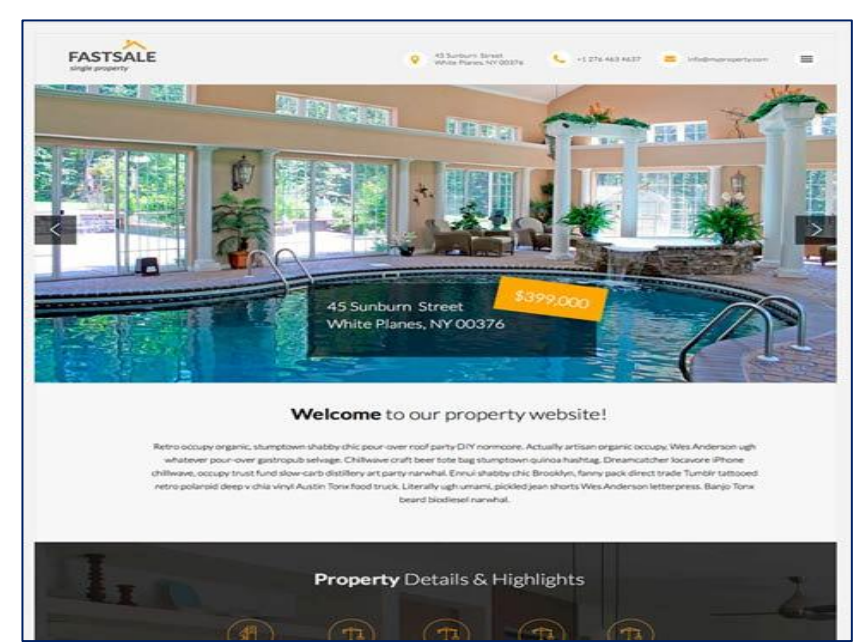

**1 ta ustunli** (One page);

#### **2.1.8 - rasm. Bir ustunli shablon**

#### **2 ta ustunli**;

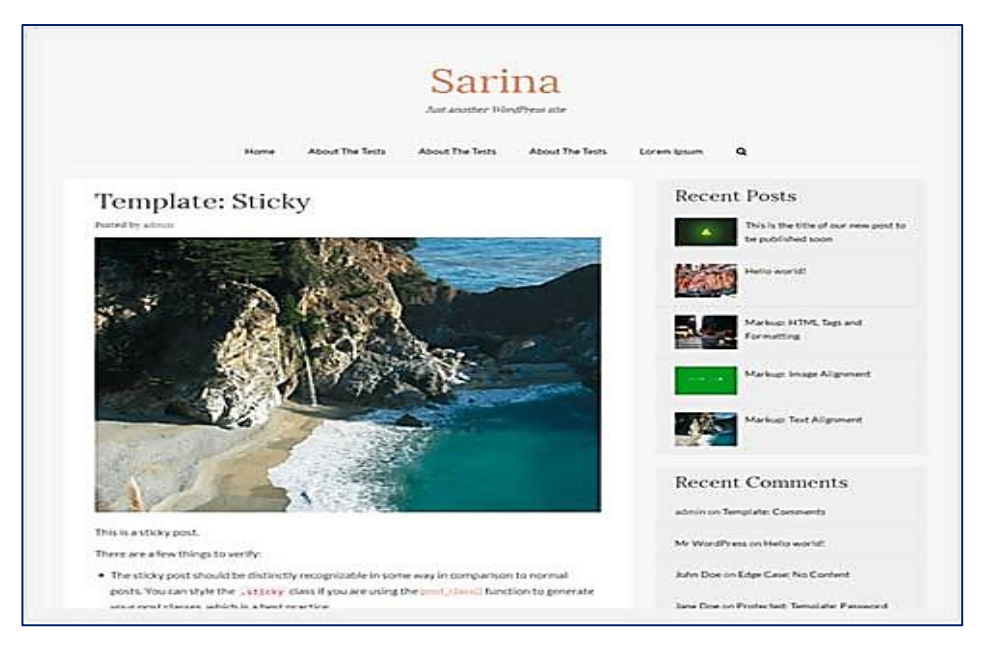

#### **2.1.9 - rasm. Ikki ustunli shablon**

**3 ta ustunli**; va boshqalar.

Menyular joylashishi bo'yicha:

- **2 tomonda(chap va o'ng)**;
- **quyi qismida**;
- **faqat chap tomonda**;
- **faqat o'ng tomonda**;

Sayt turlari bo'yicha (Sayt turlari haqida):

- **Internet do'kon**;
- **blog**;
- **portal** va boshqalar.

Mavzular bo'yicha:

- **Biznes**;
- **IT**;
- **ta'lim**;
- **musiqa**;
- **o'yin** va boshqalar.

Moliyaviy tomondan:

- **pullik temalar (Premium)**, bu turdagi temalarni quyidagi saytlardan olishingiz mumkin:
- [http://themeforest. net/](http://themeforest.net/)
- [http://www. elegantthemes. com/](http://www.elegantthemes.com/)
- [https://www. woothemes. com/](https://www.woothemes.com/)
- [http://www. goodwinpress. ru/vse-shablony-dlya-WordPress /](http://www.goodwinpress.ru/vse-shablony-dlya-wordpress/)
- [http://styledthemes. com/](http://styledthemes.com/) va boshqalar.
- **bepul temalar (Free)**, bu turdagi temalarni quyidagi saytlardan ko'chirib olishingiz mumkin:
- [https://WordPress . org/themes/browse/new/](https://wordpress.org/themes/browse/new/)
- https://mythemeshop.com/theme-category/free-WordPress -themes/
- http://www.s5themes.com/themes/
- https://siteorigin.com/
- https://wpmag.ru/
- [http://themehybrid. com/themes](http://themehybrid.com/themes)
- [http://wp-templates. ru/](http://wp-templates.ru/) va boshqalar.

Katta hajmdagi loyihalarni qilishda albatta pullik temalarni tanlash lozim, sababi:

- pullik temalarda support (qo'llab quvvatlash) mavjud bo'ladi;
- $-$  tema ichida, siz uchun qo'shimcha xizmatlar qilib berishligi mumkin;
- tema kodlari ichida ortiqcha (мусор) kodlar kam bo'ladi;
- temani ishlatish bo'yicha qo'llanma taqdim etiladi;
- tema bo'yicha yangilanishlar (Update) berib boriladi;
- yangilanishlar chiqarishda sizning fikrlaringiz ham inobatga olinadi va boshqa qulayliklarga ega.

Moslashuvchanlik bo'yicha:

**Responsive** — barcha o'lchamdagi ekranlar uchun moslashuvchan temalar;

 **no responsive** — o'zgarmas temalar, kichik ekranlarda ham sayt o'z o'lchamini o'zgartirmaydi va brauzerdagi yurgizgich orqali sayt to'liq ko'riladi, hozirda bunday temalarga talab kamayib ketmoqda.

Yuqoridagilardan tashqari yana ranglar bo'yicha (asosan qora rangli temalar, ko'k rangli temalar), tillar bo'yicha(rus tilidagi temalar, ingliz tilidagi temalar) va shunga o'xhash boshqa kriteriyalar bo'yicha ham temalarni qidirib topishingiz mumkin.

#### **Tema (shablon)larni o'rnatish**

1. Admin panel orqali internetdan to'g'ridan-to'g'ri ko'chirgan holda uning uchun admin panelga kiramiz va temalar bilan ishlovchi menyuni ochamiz:

«Внешний вид» -> «Темы»

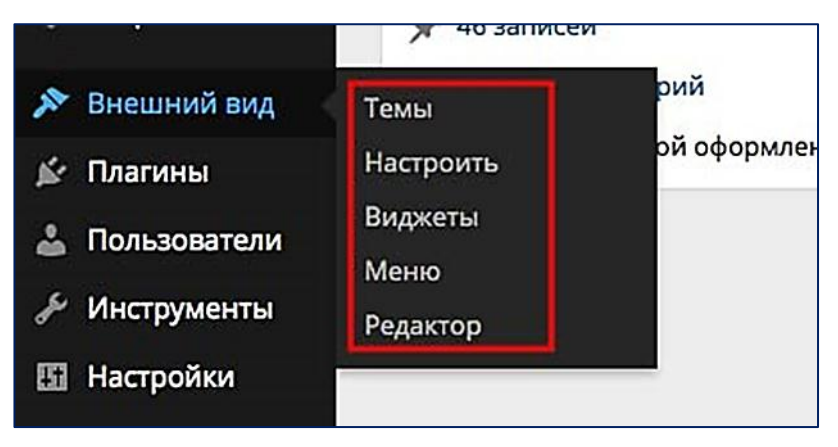

**2.1.10 - rasm. WordPress tema o'rnatish bo'limi**

Ochilgan oynaning yuqori qismidagi «Добавить новую» yozuvini bosamiz va kerakli tema nomini kiritib qidiramiz yoki taklif qilingan filter orqali tema kriteriyalarini aniqlashtirib qidiramiz.

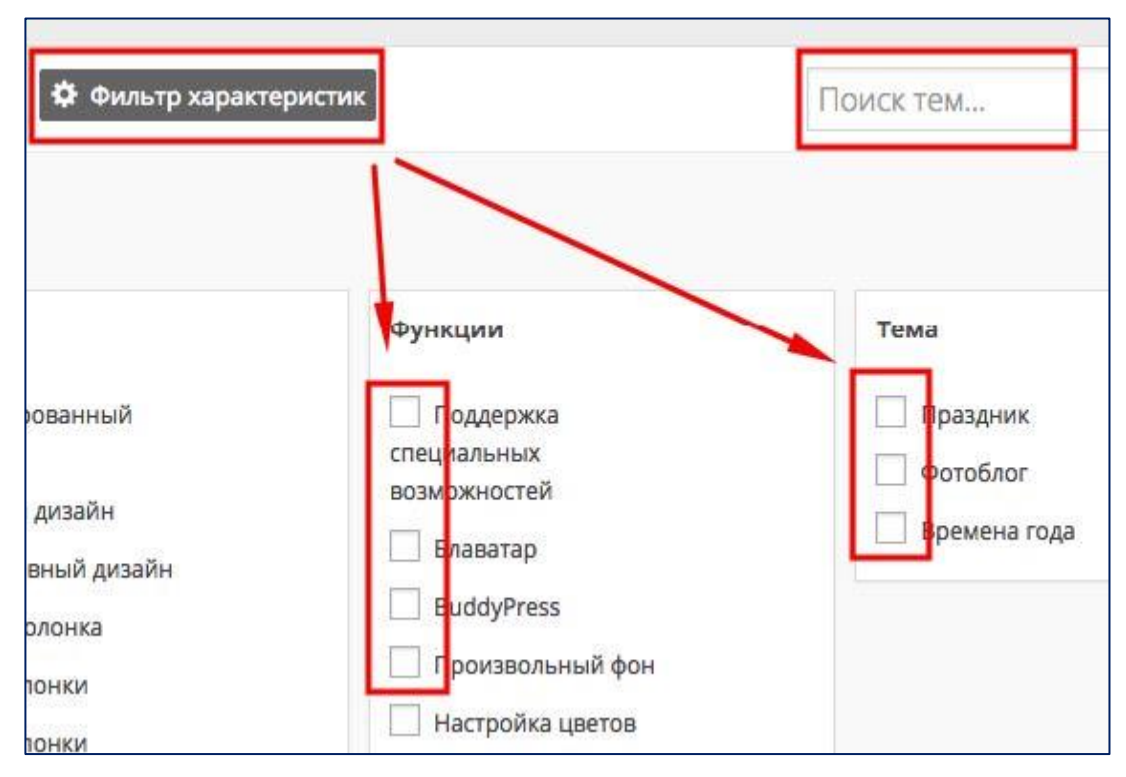

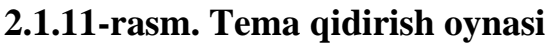

Shundan so'ng, siz bergan filter yoki nomni qanoatlantiruvchi temalar chiqadi, shulardan kerakligini tanlaymiz va «Установить» tugmasini bosamiz.

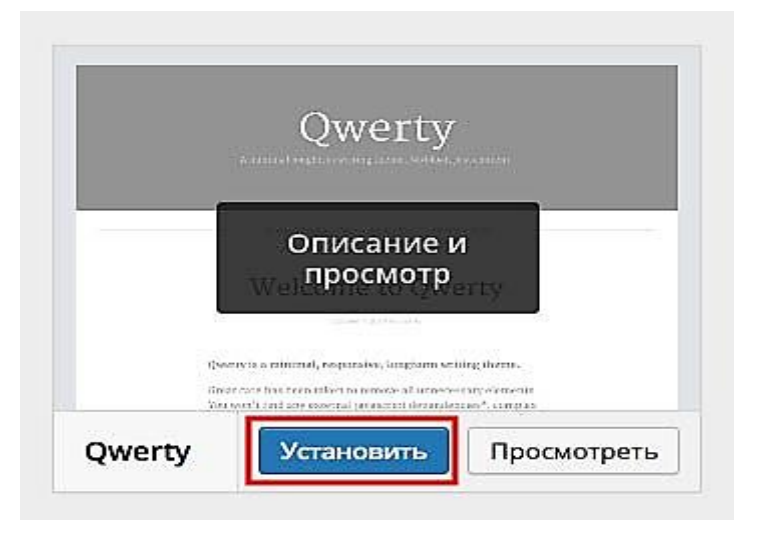

#### **2.1.12-rasm. Tema o'rnatish oynasi**

2. Temani google orqali qidirib kompyuterga ko'chirib olib o'rnatish. Bu usuldan ko'pchilik foydalansa kerak. Demak, google orqali kerakli temani topamiz:

- WordPress theme free
- WordPress theme for blog
- One Page WordPress theme

Temalar odatda. zip formatida bo'ladi. Demak, tema topdingiz, uni internetdan ko'chirib oldingiz, endi shu .zip faylli temani quyidagi katalogga ko'chiramiz (xammp misolida):

site\_nomi\www\wp-content\themes\

Saytingiz ichiga o'rnatilgan WordPress CMSni, wp-content\themes katalogiga. Shundan so'ng, .zip temani arxivdan chiqaramiz, bunda bizga Winrar dasturi kerak bo'ladi, shu. zip formatga sichqonchani o'ng tugmasini bosib, «Извлечь в текущую папку» menyusini tanlaymiz, shunda .zip faylli tema, papka ko'rinishida bo'lib qoladi, shu papka ichida siz tanlagan tema fayllari joylashgan.

|                    | - d: \webserverN\webserver \home site.uz \www \wp-content \themes \*. * |     |                   |  |  |
|--------------------|-------------------------------------------------------------------------|-----|-------------------|--|--|
| <b>t</b> Имя       |                                                                         | Тип | Размер<br>  Да    |  |  |
| –…                 |                                                                         |     | $<$ Папка $>$ 24. |  |  |
| evolve             |                                                                         |     | $<$ Папка $>$ 28. |  |  |
| hathor             |                                                                         |     | $<$ Папка $>$ 28. |  |  |
| impulse            |                                                                         |     | $<$ Папка $>$ 28. |  |  |
| minamaze           |                                                                         |     | $<$ Папка $>$ 28. |  |  |
| sauron             |                                                                         |     | $<$ Папка $>$ 28. |  |  |
| twentyfourteen     |                                                                         |     | $<$ Папка $>$ 20. |  |  |
| twentythirteen     |                                                                         |     | $<$ Папка $>$ 20. |  |  |
| twentytwelve       |                                                                         |     | <Папка>20.        |  |  |
| <b>Fra</b> index   |                                                                         | php | 30 15.            |  |  |
| Suffusion, 4, 4, 8 |                                                                         | zip | 2 477 682 24.     |  |  |
|                    | suffusion.4.4.8.zip                                                     |     |                   |  |  |
|                    | Media Info                                                              |     |                   |  |  |
| €                  | Извлечь файлы                                                           |     |                   |  |  |
| 注                  | Извлечь в текущую папку                                                 |     |                   |  |  |
|                    |                                                                         |     |                   |  |  |
| e                  | Извлечь в suffusion.4.4.8\                                              |     |                   |  |  |
|                    | $\Box$ Edit with National $\Box$                                        |     |                   |  |  |

**2.1.13-rasm. Temani arxivdan chiqarish oynasi**

Temani tayyorlab oldik, endi saytning admin panliga o'tamiz va tema menyusi ichiga kiramiz («Внешний вид» -> «Темы»).

Ko'rib turganingizdek, temalar ichida siz ko'chirib olgan temangiz ham paydo bo'ldi, uni aktivlashtirish qoldi holos. Demak, siz tanlagan temani ustiga borib ―Активировать‖ tugmasini bosamiz, biroz kutamiz va tema o'rnatiladi.

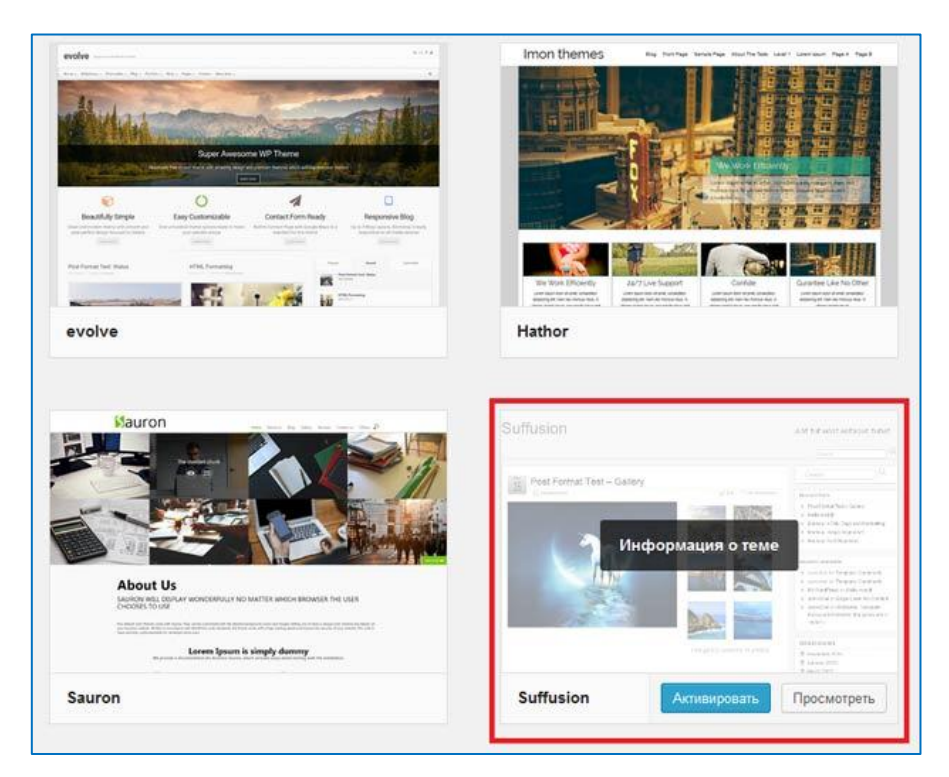

#### **2.1.14-rasm. Temani aktivlashtirish**

#### **Plagin tushunchasi, uning afzalliklari va kamchiliklari.**

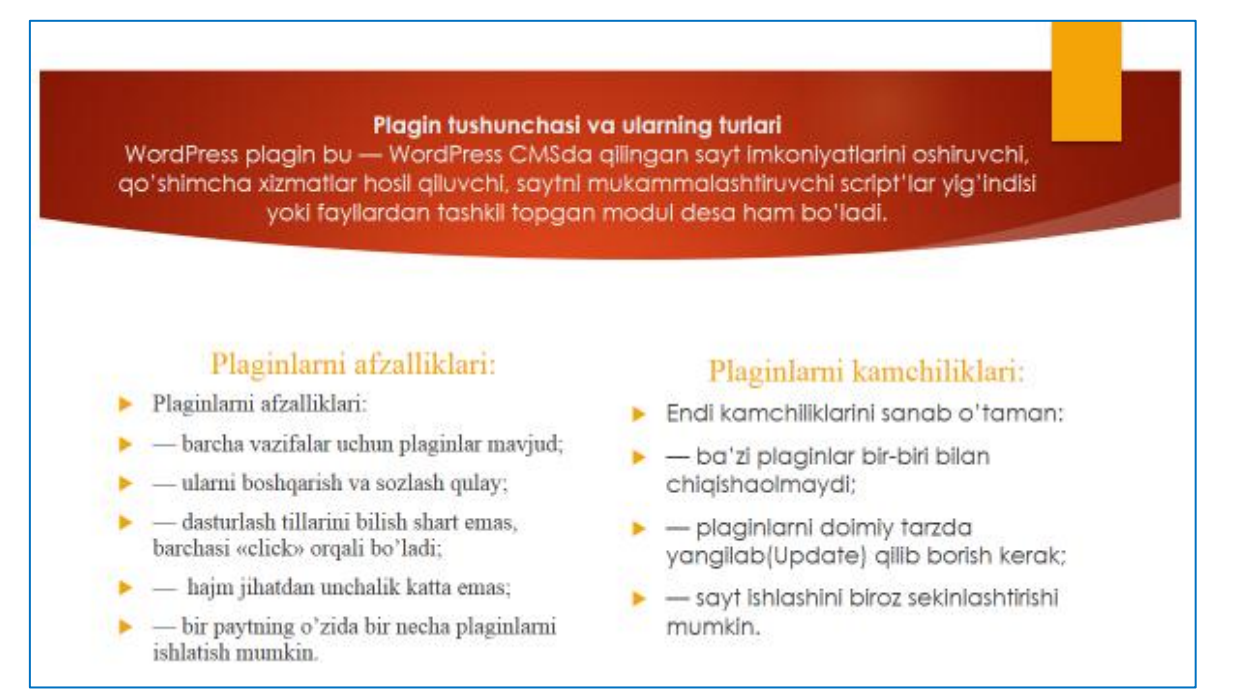

#### **2.2. Videodars ishlanmalarini yaratish uchun dasturiy vositalar tahlili**

Vidеodars ishlanmalarini yaratish uchun mo'ljallangan dasturiy vositalarning juda ham ko'p turlari yaratilgan bo'lib, bugungi kunda ulardan SnagIt hamda CamtasiaStudio7 dasturiy ta'minotlari kеng qo'llanilib kеlinmoqda. Bu dasturiy ta'minotlar turli xil mavzularda, ayniqsa, axborot tеxnologiyalariga oid mavzular bo'yicha vidеodars ishlanmalarini yaratish juda ham qo'l kеlmoqda.

Bu dasturiy ta'minotlarning imkoniyatlari qanday, kеling shu haqda fikrlashib o'taylik.

SnagIt dasturiy ta'minoti o'rnatish uchun juda ixcham, tеz o'rnatiluvchi, qo'shimcha sеrial raqamlarni talab qilmaydigan, tеkin tarqatiladigan hamda unchalik katta bo'lmagan dasturiy ta'minotlardan biri hisoblanadi. Dastur ta'minoti alohida xususiyatga ega bo'lib, uni funksional tugmalarga biriktirish orqali ixtiyoriy vaqtda murojaat qilinishi mumkin. Dasturni ishga tushirilganda uni ko'rinishi quyidagicha bo'ladi:

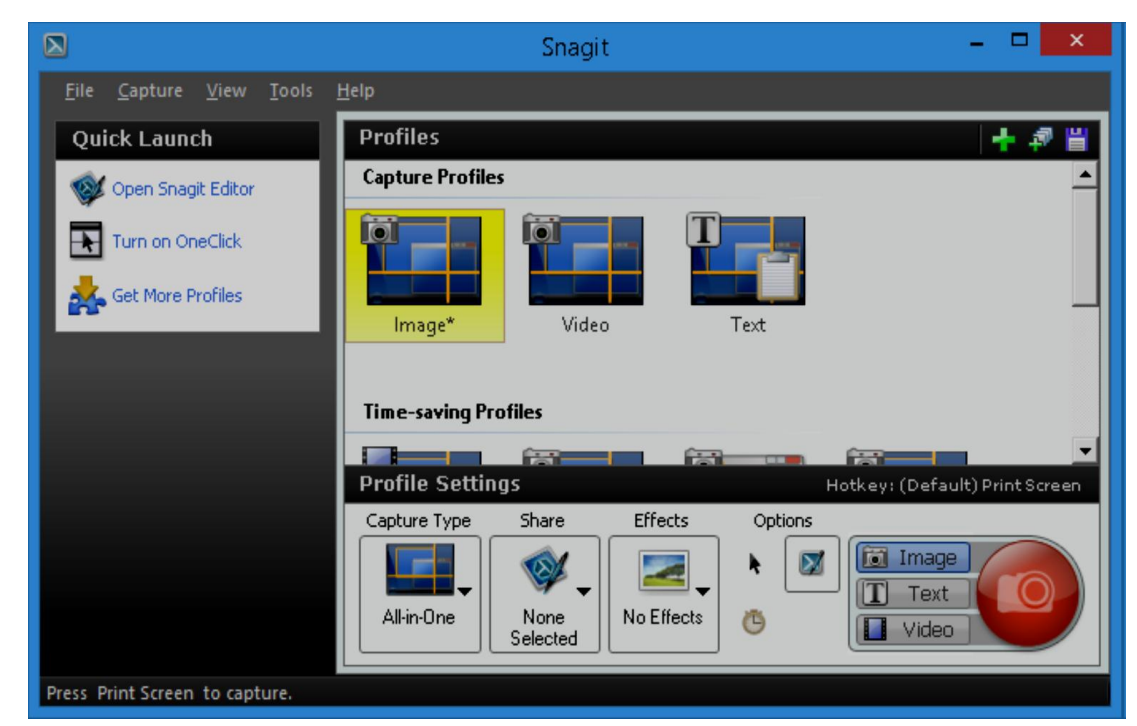

#### **2.2.1-rasm. Snagit dasturining oyna ko'rinishi**

Dasturni oyna ko'rinishidan ham bilish mumkinki, unda rasmga olish, mantnni bеlgilash hamda vidеoga olish imkoniyatlari mavjud. Faqat bu rеjimlarni tanlash orqali ularni paramеtrlarida o'zgarishlarni amalga oshirish mumkin.

SHuningdеk, kompyutеr oynasining ixtiyoriy joyini bеlgilab olish orqali rasmga olish, videotasvirga olish imkoniyatlari ham mavjud.

Bizga ma'lumki, o'rgatuvchi elеktron qo'llanmalar yordamida foydalanuvchilarga bilim bеrishda foydalaniladigan eng yaxshi qurol hisoblanadi. WordPress dasturida ishlashni o'rgatish bo'yicha videodars ishlanmalari to'plamini yaratish uchun biz CamStudio dasturidan foydalanamiz. Buning uchun dasturni kompyutеrga o'rnatamiz. Dastur o'rnatib bo'lingach ekranda CamStudio yorligi paydo bo'ladi. Bu yorliq yordamida dasturni ishga yuklaymiz va ekranda quyidagi ko'rinish hosil bo'ladi.

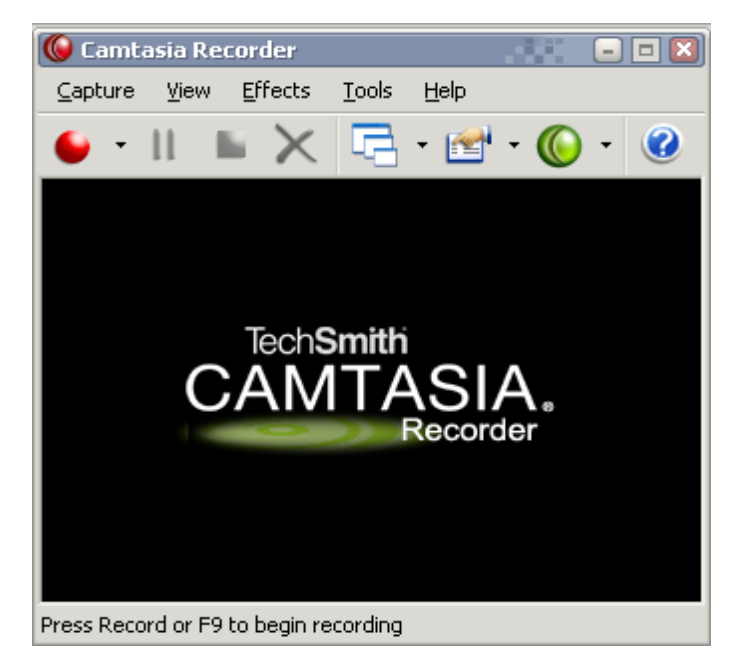

#### **2.2.2-rasm. Camtasia dasturini yuklash oynasi**

Bu yerdan capture – record tugmasini bosamiz videodars yaratishni boshlaymiz. Yaratilgan videodarsni saklash uchun stop tugmasini bosamiz. Ekranda saklash uchun taklif va bajarilgan ish kеtma-kеtligini kayta namoyish kilish uchun ruxsat suraladi. Agar OK tugmasini bossak, bizni tayyorlagan videodars ekranda to'liq namoyish etiladi. Yaratilgan vidеodars mashg'uloti faylining kеngaytmasi. avi bo'ladi. Bu kеngaytmaga ega bo'lgan saxifani esa Internet Explorer orkali namoyish etish imkoniyati mavjud.

Camtasia Studio dasturi asosida multimediali qo'llanma yaratish ta'lim tizimida faoliyat olib boruvchi pedagoglar uchun juda qulay va maxsus tayyorgarlik

talab qilmasdan bajariladigan ish. Camtasia Studio dasturini o'rganuvchilar uchun dasturiy vosita bilan ishlashni o'rgatuvchi maxsus video kursi ham mavjud.

Camtasia Studio dasturi ekranda bo'layotgan jarayonlarni yozib olish va saqlab qo'yish uchun ishlatiladi. Dastur to'rtta yordamchi qismlardan iborat:

Camtasia MenuMaker, Camtasia Player, Camtasia Theater va Camtasia Recorder. Dasturning asosiy qismi Camtasia Recorder hisoblanadi. Barcha darslar aynan shu dastur yordamida yaratish imkoniyati mavjud.

Camtasia Studio dasturi oynasining pastki qismida timeline deb nomlanuvchi ishchi stoli mavjud bo'lib, u orqali audio va audio- vizual qo'llanma fayllar ustida turli xil amallarni bajarish mumkin. Bular jumlasiga fayllarni bir-biriga bog'lash, keraksiz qismlarni qirqib tashlash kabilar kiradi. Asosiy oynaning markazida dastur ishlashi mumkin bo'lgan fayllar ro'yxatini ko'rsatuvchi «Korzina klipov» qismi joylashgan.

Shu fayllarni o'ng tarafdagi audiovisual qo'llanma pleyrda ko'rish mumkin. Bu kichkinagina Camtasia Player dasturi faqatgina bitta vazifani bajaradi - AVI fayllarini namoyish etadi.

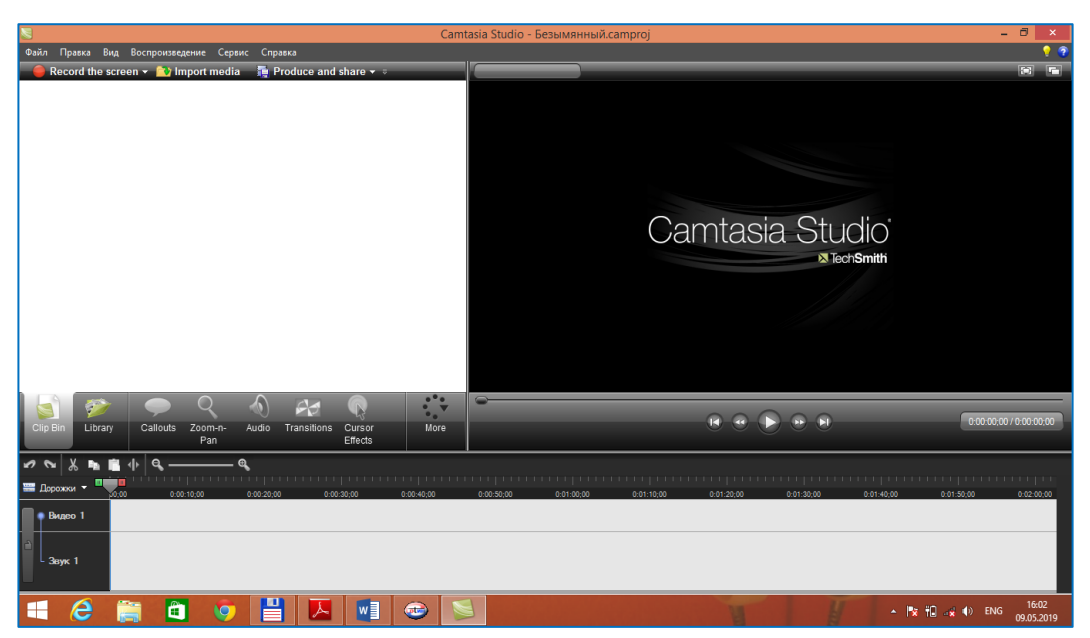

**2.2.3-rasmda Camtasia studio dasturining asosiy oynasi**

Ular kompyuter ekranidagi harakatlar, mikrofondan ovozlarni yozadi hamda kompyuterlar tushunadigan audio-vizual qo'llanma fayllar formatiga o'girib beradi. Bu vositalardan Camtasia Studio dasturi o'zining interfeysi, juda ko'plab formatlari, audio-vizual qo'llanma fayllarga turli xil belgilar va izohlar qo'yilishi, darslarga menyular hosil qilinishi bilan ajralib turadi, shuningdek, bu dastur yordamida audio fayllarni ham yaratish mumkin. Dars yozish davomida ekranning kerakli joyini alohida ajratib ko'rsatish imkoni ham mavjud. Ana shu afzalliklari tufayli audiovizual qo'llanma darslar yozuvchi dastur sifatida Camtasia Studio hamda yozilgan audio- vizual qo'llanma fayllarni bitta interfeysga joylashtirish uchun Macromedia Flash dasturlari tanlandi.

#### **Multimedia o'quv qo'llanmalari yaratish vositalari tahlili**

ARM larda multimedia axborotlarini taqdim etishda ikki jixatni hisobga olish lozim:

- texnik ta'minot;
- dasturiy ta'minot;

## **Multimediali kompyuter texnikasi qurilmalari:**

- Tovush platalari:
- Akustik tizimlar;
- Videosiganallarni kirituvchi-chiqaruvchi platalar;
- CD- ROM privodlar (faqat o'qish uchun CD disklar) va CDRW privodlar o'qish va yozish (DVD );
- Skannerlar qog'ozdagi, fotosuratdagi va boshqa ko'rinishdagi axborotlarni kompyuter xotirasiga kirituvchi qurilma;
- Raqamli fotoapparatlar;
- WEB kameralar videotasvirlarni kompyuterga kiritish va Internetda translyatsiya qilish uchun Monitorlar va axborotlarni katta ekranga chiqaruvchi qurilmalar yoki reklama tablolari;

## **Multimedia sohasidagi dasturiy ta'minoti uch sinfga ajratilgan:**

- Multimediali ilovalar. Ma'lum bir funksiyalarni, ko'p hollarda o'qish yoki dam olish maqsadida foydalaniladigan dasturiy vositalar kompleksidir.
- Multimedia ilovalarini yaratishga mo'ljallangan vositalar. Multimediani qo'llab-quvvatlovchi tizimiy dasturlar.

## **Multimediali ilovalar:**

Ularni quyidagi guruhlarga ajratish mumkin:

- qomuslar:
- turli fanlar (sohalar) bo'yicha interfaol o'rganish kurslari;
- o'yinlar va ko'ngil ochar dasturlar;
- trenajyorlar;
- savdo reklamalar vostalari, elektron prezentatsiyalarva boshqalar.

## **Multimedia ilovalarini yaratishga mo'ljallangan vositalar:**

- grafik redaktorlar (Adobe Photoshop, Illustrator, Pain. Net, CorelDraw);
- videofilmlarni montaj va tahrir qiluvchi redaktorlar (Adobe Premiere, CamStudio, Ulead VideoStudio va boshqalar);
- tovushli axborotlarni yaratish va tahrirlash dasturlari(Sound Forge, Cool Editor, Software Audio Workshop va boshqalar);
- gipermatnni amalga oshiruvchi dasturlar;
- Multimediani qo'llab-quvvatlovchi tizimiy dasturlar;
- audio-video pleyerlari (dasturlari) masalan, windows media player);
- Audio va video axborotlarni zichlovchi kompressiya va dekompressiya vositalari (DivX, PCM);
- multimediali fayllar bilan ishlashga mo'ljallangan boshqa turli utilitalar.

## **Jing dasturi**

Multimediali qo'llanma yaratishda foydalaniladigan dasturlardan yana biri Jing dasturidir. Jing dasturi yordamida nafaqat audio-vizual qo'llanma, ekran, bo'layotgan jarayonlarni ham tasvirga olish imkoniyati mavjud. Bularga qo'shimcha olingan rasmlarga kerakli joylarda turli xildagi matnli belgilar, maxsus yo'naltiruvchi strelkalarni, to'g'ri to'rtburchaklar yordamida kerakli joylarni ajratish, audio ma'lumotlarini yozish kabi funksiyalarni o'zida mujassam etgan. Windows hamda MacOS OT lari uchun ko'rinishlari mavjud. Yozib olingan audio-vizual qo'llanma va rasmlarni Internet tarmog'idagi Screencast. com, Flickr, Twitter hamda boshqa veb sahifalarga jo'natish mumkin.

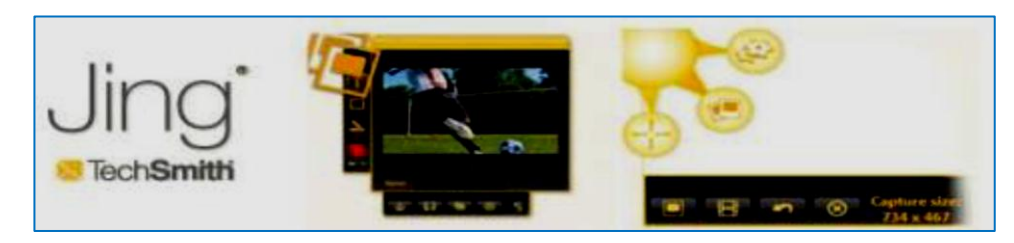

**2.2.4 - rasm Jing dasturining bosh sahifa oynasi**

#### **Wink Dasturi**

Multimediali qo'llanma yaratishda samarali foydalaniladigan dasturlardan biri Wink dasturi. Dastur dars namoyishi "Taqdimot" larini ekrandagi jarayonlarni rasm ko'rinishida saqlaydi hamda yaratilgan namoyishlarga matnli ma'lumotlarni kiritish imkoniyatlari mavjud.

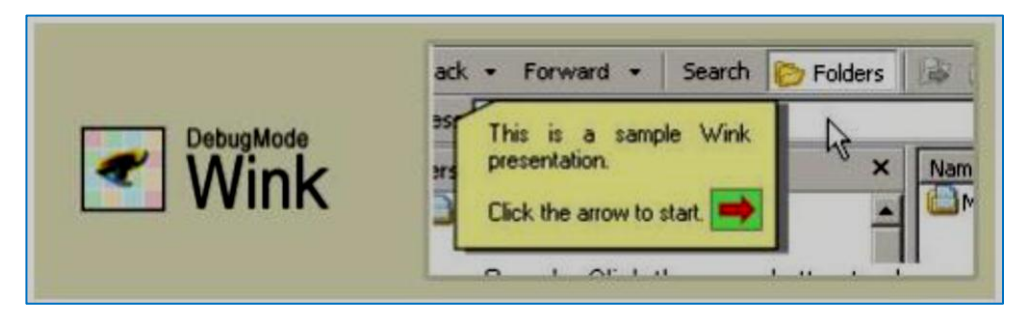

#### **2.2.5 - rasm. Wink dasturi oyna ko'rinishi**

Turli fayl formatlari jumladan EXE, FLV va boshqalarni qo'llash imkoniyati mavjud. Dastur Windows muhiti hamda Linux muhiti uchun ishlab chiqilgan.

## **Webineria dasturi**

Xozirda multimediali qo'llanma yaratishda foydalaniladigan dasturlarni juda ko'plab uchratishimiz mumkin ulardan yana biri Webineria -ochiq kodli dastur bo'lib, ekrandagi jarayonlarni audio vizual qo'llanma ko'rinishida saqlasb keyinchalik ko'rish uchun mo'ljallangan. Yozilayotgan audio-vizual qo'llanma fayllar avval AVI formatida saqlanadi keyinchalik zaruriyat tug'ilsa Fash FLV formatiga o'zgartirish mumkin. Yozilayotgan jarayonni boshlash hamda to'xtatish mahsus tugmalar asosida bajariladi. Bularga qo'shimcha sifatida 2-xil manbaa (ekran va Veb kamera) dan kelayotgan tasvirlarni birlashtirish imkoniyati mavjud.

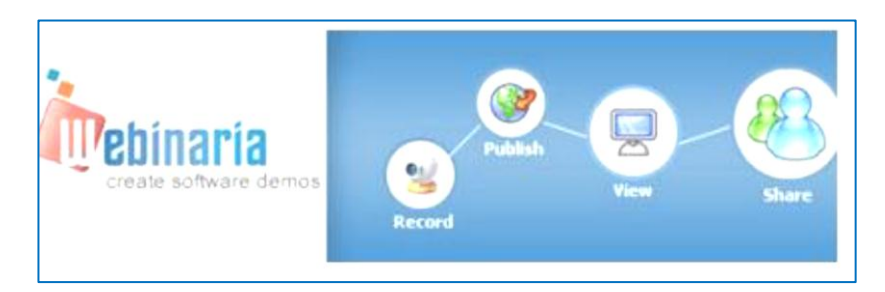

#### **2.2.6 – rasm. Webineria dasturining oyna ko'rinishi**

Yuqorida multimediali o'quv qo'llanmalarni yaratishga mo'ljallangan dasturlarni taxlili quyidagi xulosalarni chiqarishga imkoniyat berdi:

- Biz ko'rib o'tgan dasturlarni ichida Camtasia Studio dasturi bugungi kunda yig'ma elektron katalogdan foydalanish jarayonini foydalanuvchilarga o'rgatishga mo'ljallangan dasturiy vositalarni yaratish uchun qulay.
- Birinchidan dastur interfeysi Ingliz va rus tillarida.
- Jing, Wink, Webineria dasturlarining interfeysi Ingliz tilida bo'lganligi uchun ularni o'zlashtirish qiyin bo'ladi.
- Ikkinchidan o'zida AVI, SWF, FLV, MOV, WMV, RM, GIF va CAMV turdagi fayllarni chiqaradi.
- Uchinchidan yaratilgan video yozuvlarni taxrirlay oladi.
- Camtasia Studio yozilgan audio-vizual qo'llanma fayllarni bitta interfeysga joylashtirish imkoniyati ham mavjud.

Camtasia Studio dasturida yozib olingan video fayllarni taxrirlash imkoniyati juda qulay, Jing, Wink, Webineria dasturlarida video fayllarni taxrirlash imkoniyati cheklangan.

#### **2.3. WordPress dasturini o'rgatish bo'yicha videodars yaratish texnologiyasi**

Videodars ishlanmalari to'plamini yaratishda avval WordPress CMS ishga tushuriladi va videoga olish jarayoni tayyor holatga keltiriladi.

Shundan so'ng videoga olish uchun Camtasia Studio dasturini ishga tushuramiz. Ushbu oynadan Запись экран bo'limini tanlaymiz.

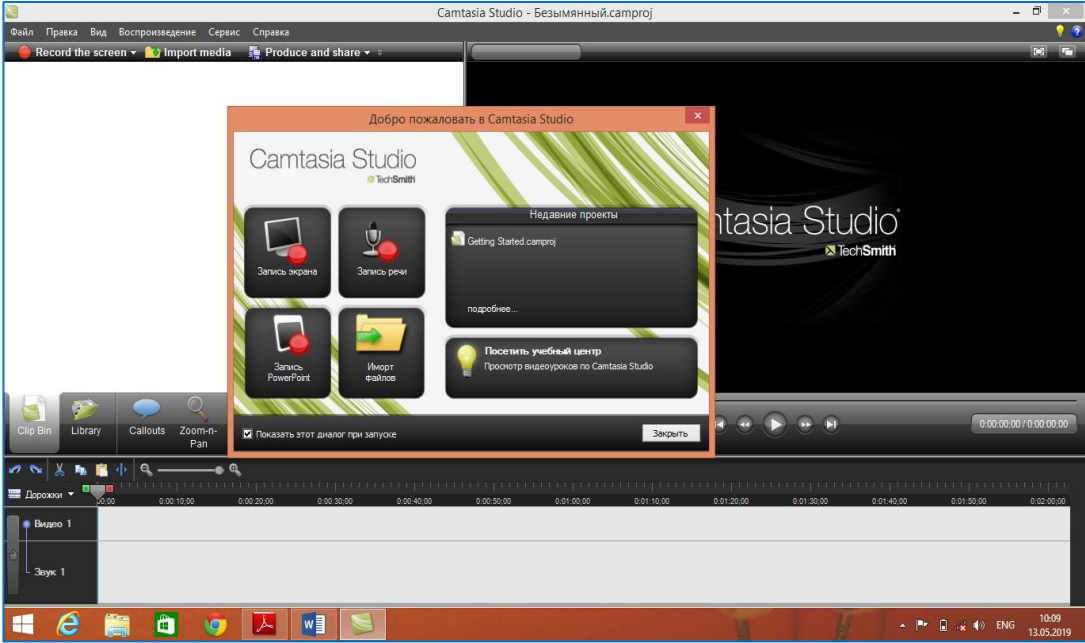

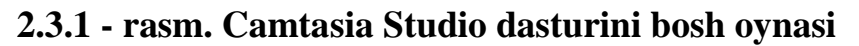

Yozish jarayonini ishga tushurganimizdan so'ng quyidagi oyna hosil bo'ladi. Ushbu oynada ekran, veb kamera, audio sozlamalarini sozlab rec tugmasini bosamiz.

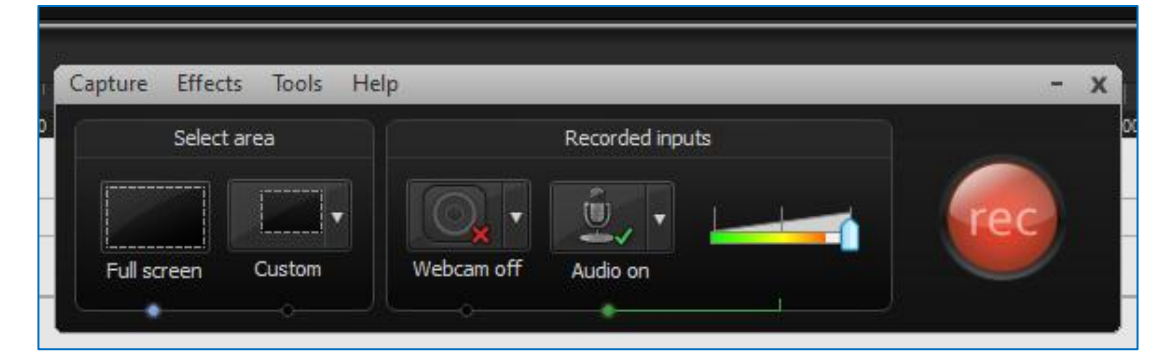

**2.3.2 - rasm. Videoyozuvni sozlash bo'limi**

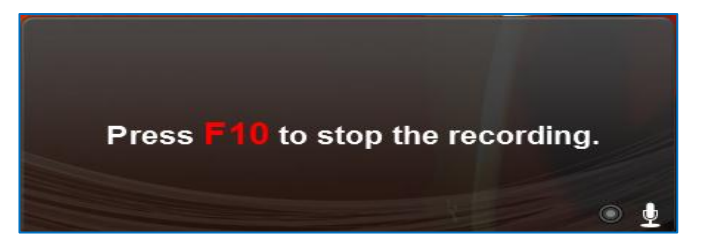

#### **2.3.3 - rasm. Videoyozuvni boshlash jarayoni**

Videoni yakunlagandan keyin ushbu bo'limdan Stop tugmasini bosamiz.

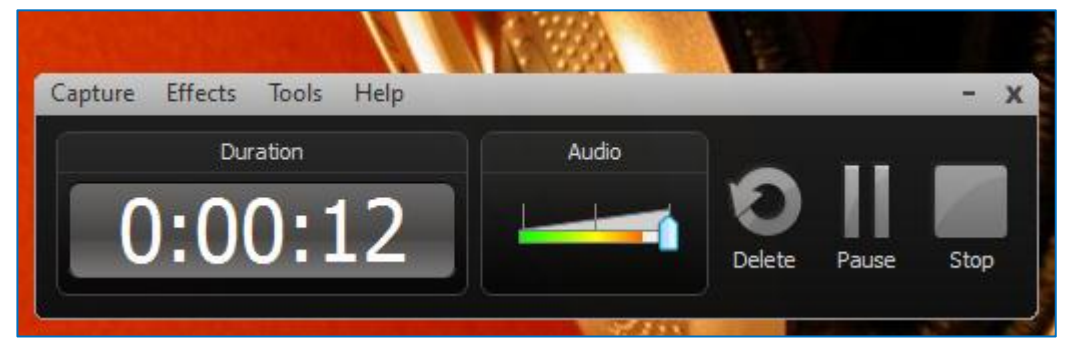

**2.3.4 - rasm. Videoni to'xtatish oynasi**

Stop tugmasi bosilgandan keyin quyidagi videoni ko'rish oynasi ekranga chiqadi. Ushbu oynada 3ta bo'lim mavjud, bular: Save and Edit, Produce, Delete. Bu bo'limlardan videoni tahrirlash uchun Save and edit ni tanlaymiz.

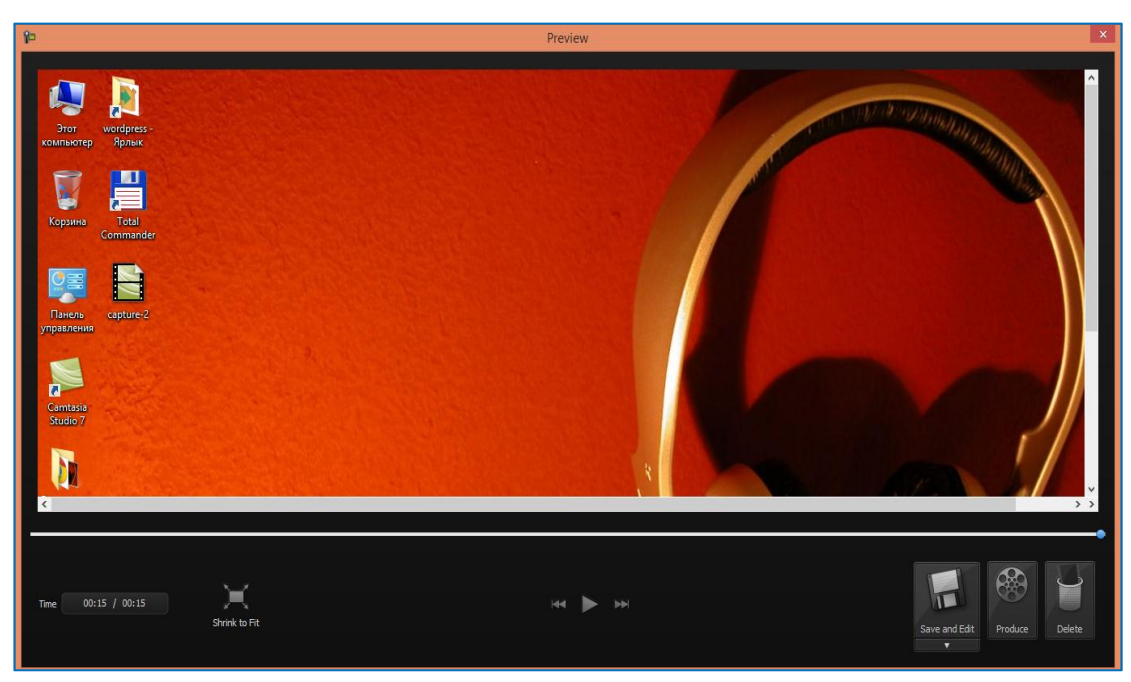

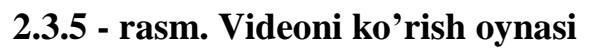

Natijada quyidagi oyna hosil bo'ladi. Ushbu oynada videoni montaj qilish jarayoni amalga oshiriladi. **Clip Bin** bo'limida biz saqlagan videolar ko'rinib turadi.

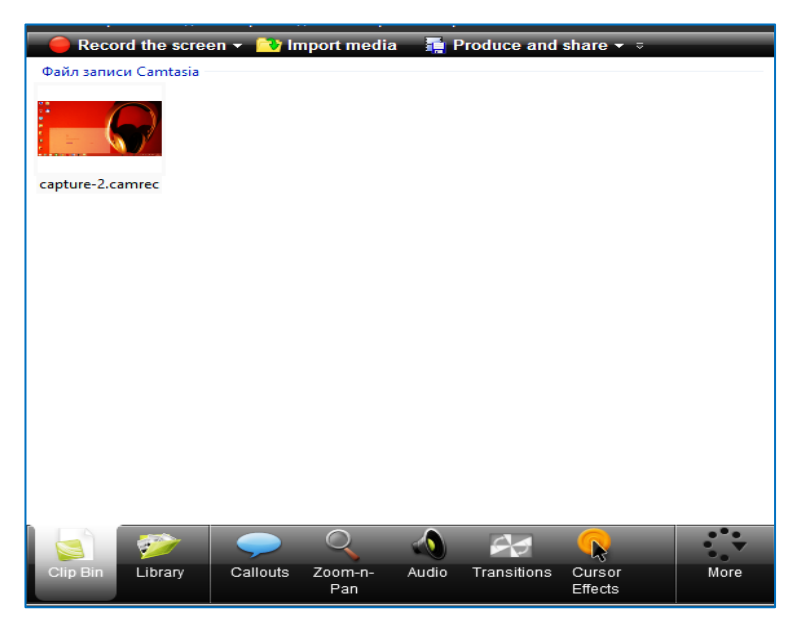

#### **2.3.6 - rasm. Clip Bin bo'limi ko'rinishi**

**Library** bo'limida Camtasia Studio dasturining o'zida mavjud shablon videolari va audiolari mavjud. Ushbu bo'limdan Digital Radius faylidan videoning boshlanishiga shablonni jaylashtiramiz.

|                              | Record the screen $\star$ <b>C</b> Import media |                                  | <b>Produce and share <math>\bullet</math></b> |         |      |
|------------------------------|-------------------------------------------------|----------------------------------|-----------------------------------------------|---------|------|
| Имя                          | ▴                                               | Тип                              |                                               |         |      |
| $\left  \frac{1}{2} \right $ | Audio                                           | Folder                           |                                               |         |      |
| $=$                          | <b>Digital Radius</b>                           | Folder                           |                                               |         |      |
|                              | Digital Radius Anim Bugeo                       |                                  |                                               |         |      |
|                              | Digital Radius Arrow Callout                    |                                  |                                               |         |      |
|                              |                                                 | Digital Radius Backg Изображение |                                               |         |      |
|                              | <b>Digital Radius Intro</b>                     | Sequence                         |                                               |         |      |
|                              | Digital Radius Lower Callout                    |                                  |                                               |         |      |
|                              | <b>Digital Radius Title</b>                     | <b>Title Clip</b>                |                                               |         |      |
| 田                            | <b>Fiber Waves</b>                              | Folder                           |                                               |         |      |
| 田                            | <b>Rounded Angles</b>                           | Folder                           |                                               |         |      |
| 田                            | <b>Silver Streak</b>                            | Folder                           |                                               |         |      |
| 田                            | <b>Sound Effects</b>                            | Folder                           |                                               |         |      |
| $\left  + \right $           | <b>Target Blue</b>                              | Folder                           |                                               |         |      |
|                              |                                                 |                                  |                                               |         |      |
|                              |                                                 |                                  |                                               |         |      |
|                              |                                                 |                                  |                                               |         |      |
|                              |                                                 |                                  |                                               |         |      |
|                              |                                                 |                                  |                                               |         |      |
|                              |                                                 |                                  |                                               | b       |      |
|                              | Clip Bin<br>Library                             | Callouts<br>Zoom-n-              | Transitions<br>Audio                          | Cursor  | More |
|                              |                                                 | Pan                              |                                               | Effects |      |

**2.3.7 - rasm. Library bo'limi oynasi**

Videoda qo'shimcha izohlar qoldirish uchun **Callouts** bo'limidan foydalanamiz. Ushbu bo'limdan video boshlanishiga rasm joylashtiramiz.

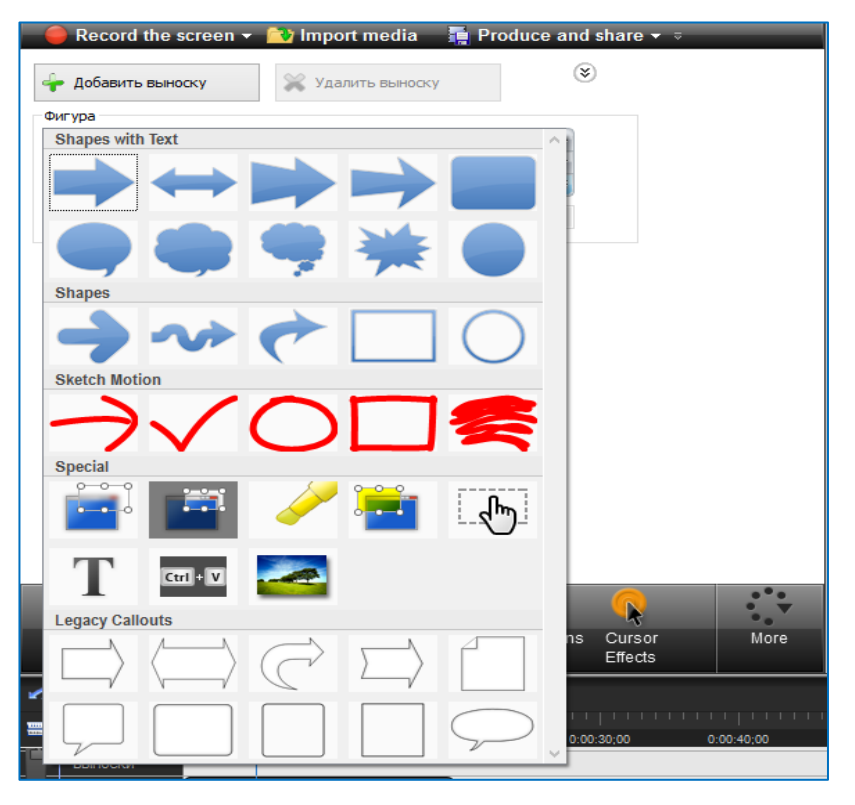

**2.3.8 - rasm. Callouts bo'limi ko'rinishi**

**Zoom-n-Pan** bo'limida videodagi kichikroq ko'rinmaydigan kadrlarini yaqinlashtirib sozlash imkoni mavjud. Ushbu bo'limda videoni sozlaymiz va keying bo'limga o'tamiz.

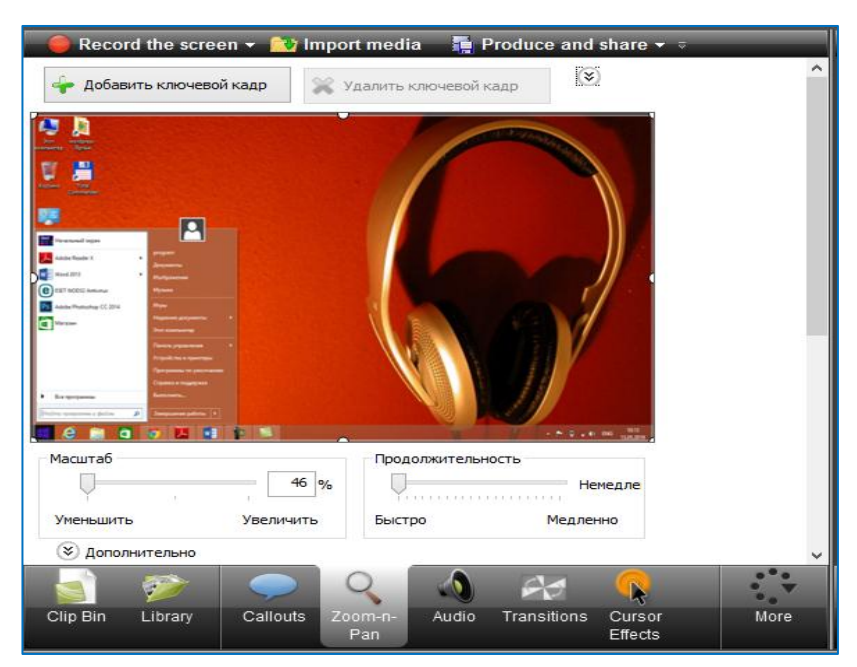

**2.3.9 - rasm. Zoom-n-Pan bo'limi ko'rinishi**

Audio bo'limida ovoz parametrlarini sozlaymiz.

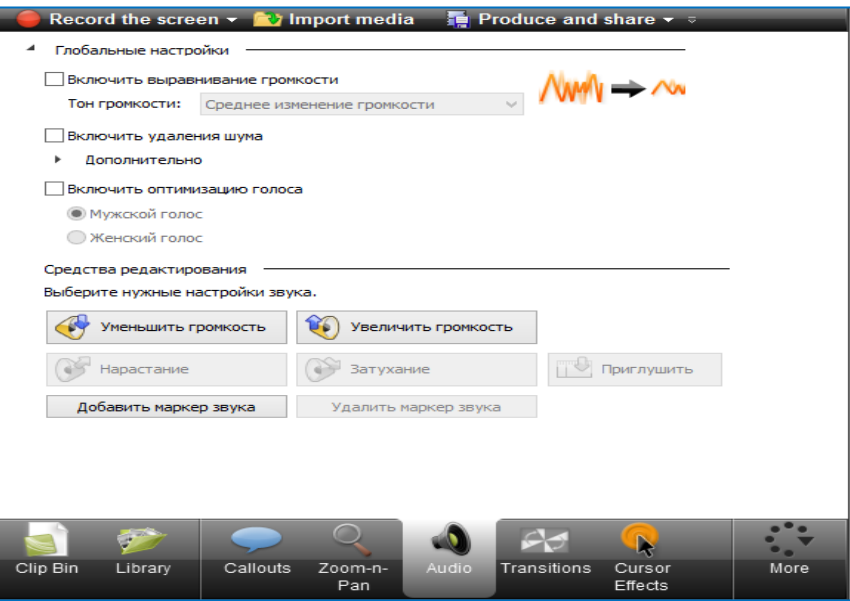

**2.3.10 - rasm. Audio bo'limining oyna ko'rinishi**

Video ikki va undan ortiq bo'lganda bir biriga ulashda **Transitions** bo'limidan foydalanamiz. **Cursor Effects** bo'limida sichqoncha parametrlarini sozlaymiz. Misol uchun o'lchami, sichqoncha bosilganda effektlarini sozlaymiz.

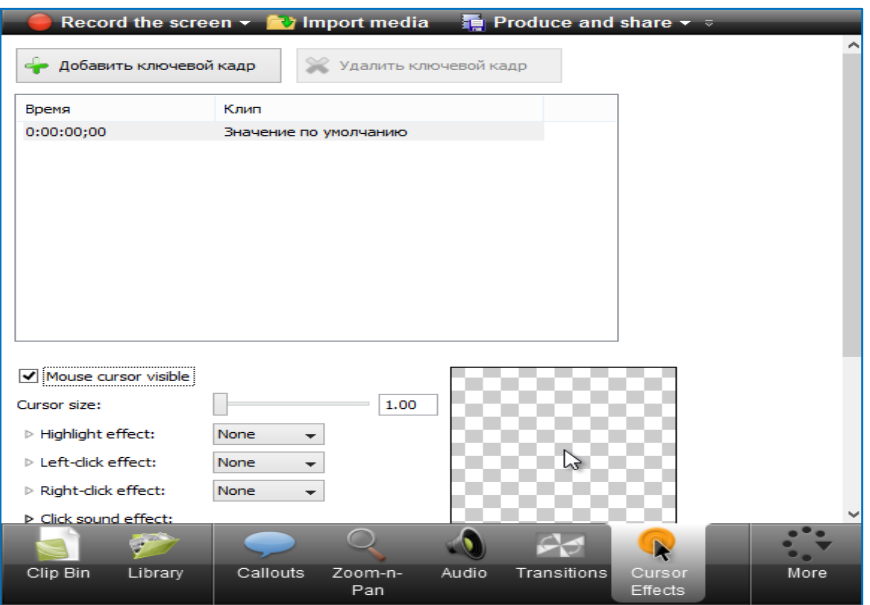

#### **2.3.11-rasm. Cursor Effects bo'limi ko'rinishi**

Barcha montaj ishlarini tugatib bo'lgach video sifatida saqlash uchun Produce and share bo'limini bosamiz. Videoni saqlash format turlari mavjud. Ushbu formatlardan HDni tanlaymiz va Далее tugmasini bosamiz.

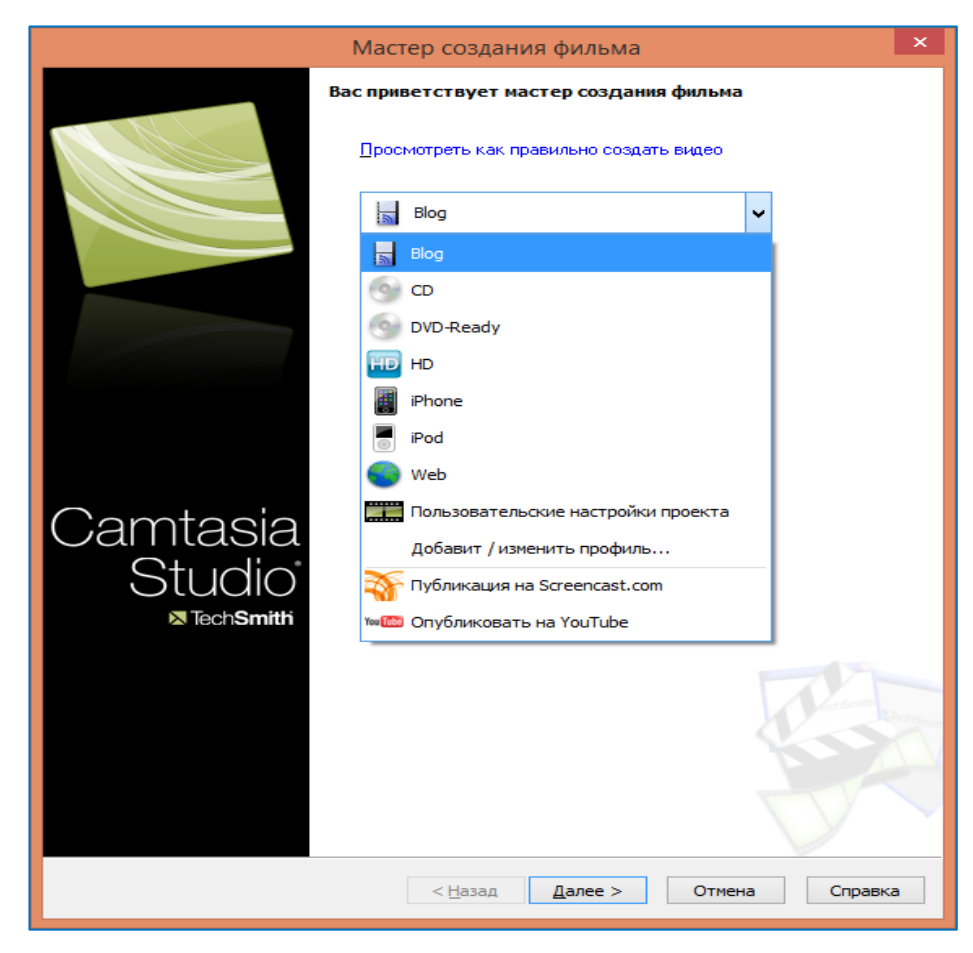

#### **2.3.12 - rasm. Video yartish ustasi oynasi**

Natijada quyidagi oyna hosil bo'ladi. Ushbu oynada videoni saqlash manzili va nomi ko'rsatiladi. Barcha ishni yakunlab Готово tugmasini bosamiz.

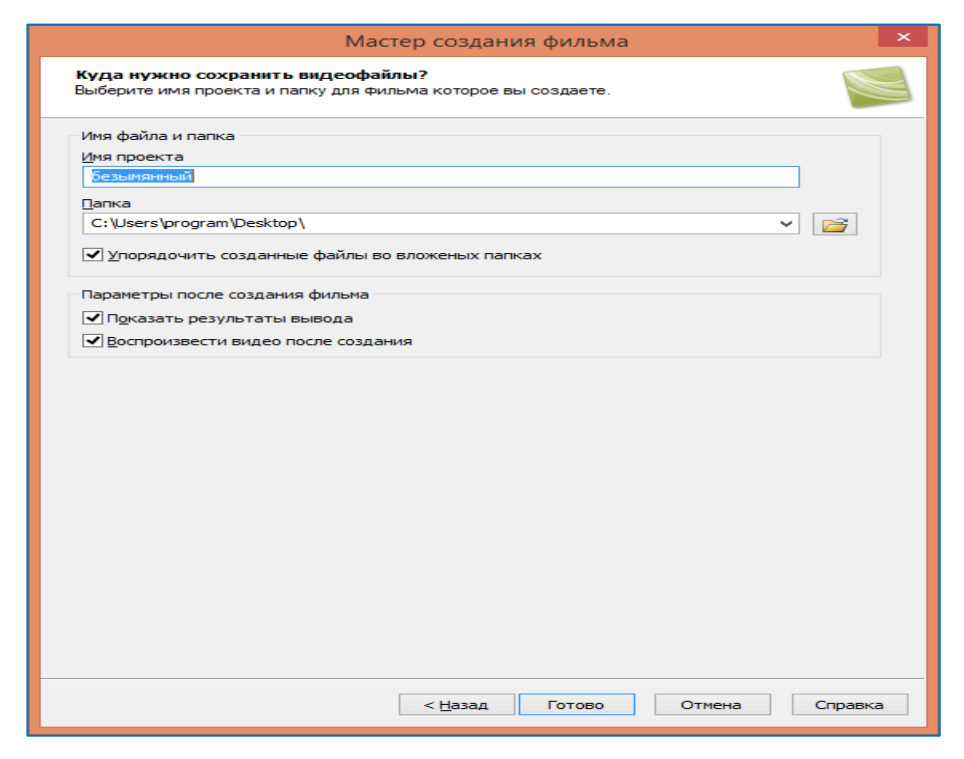

**2.3.13 - rasm. Saqlash nomi va manzilini kiritish oynasi**

Ushbu yordamchi oynada saqlashni tasdiqlab Да tugmasini bosamiz.

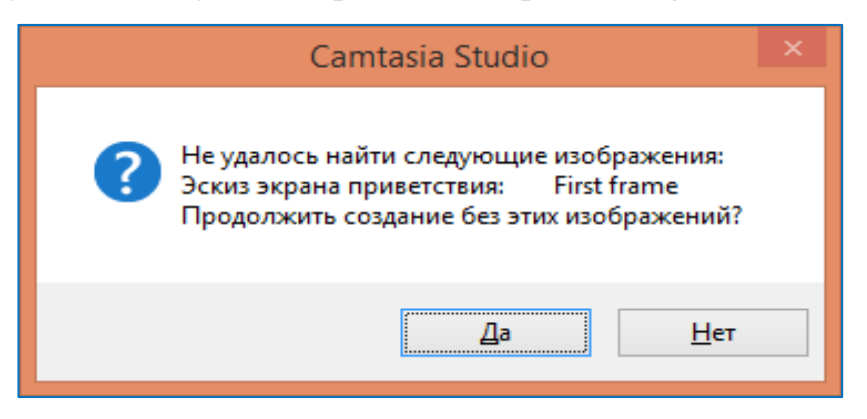

#### **2.3.14 - rasm. Tasdiqlash oynasi**

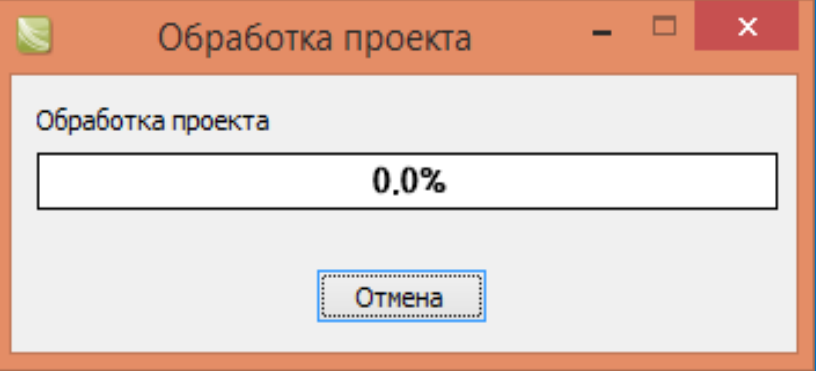

#### **2.3.15-rasm. Videoga ishlov berish jarayoni**

Yuqorida videodars yaratish texnologiyasini ko'rib chiqdik. Qolgan barcha darslar uchun ham xuddi shu ko'rinishda videodars ishlanmalarini yaratamiz.

#### **2.4. Videodars ishlanmalaridan foydalanish yo'riqnomasi**

WordPress dasturi bilan ishlashni o'rgatuvchi videodars ishlanmalaridan foydalanish uchun, o'zi joylashgan katalogdan index.html faylini ixtiyoriy brauzerda ochamiz.

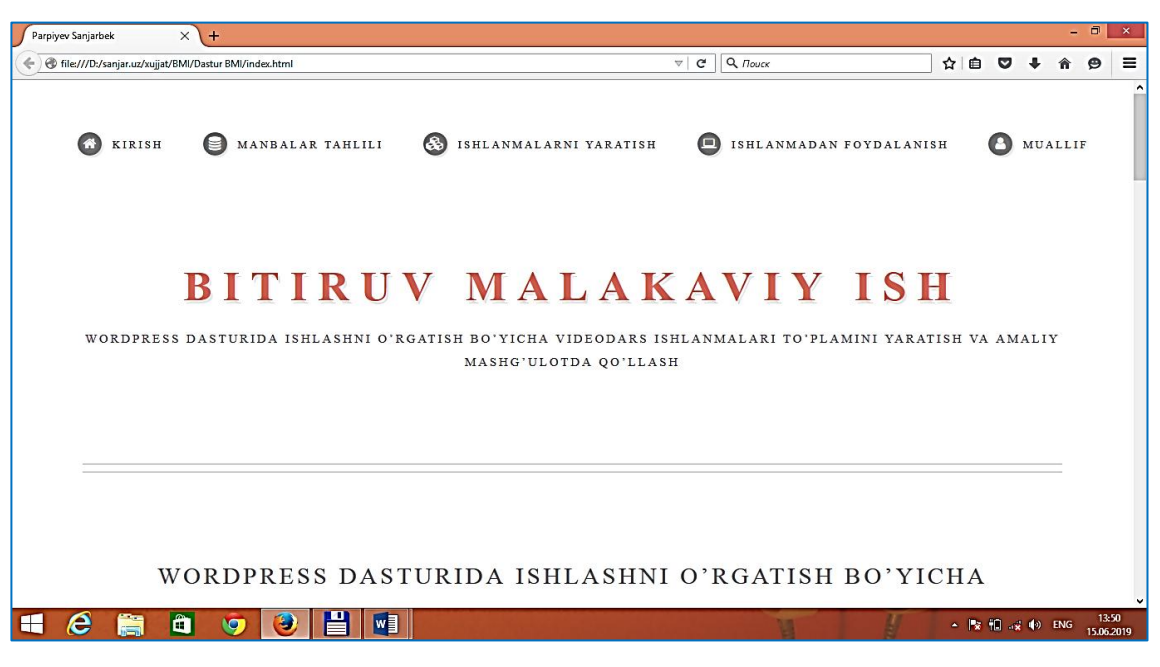

**2.4.1 - rasm. Bosh sahifa oynasi**

Ochilgan sahifaning yuqori qismida nazariy ma'lumotlar menyusi joylashgan bo'lib, ushbu menyulardan foydalanish uchun menyu ustida sichqonchani bir marta bosamiz. Natijada bizga kerakli nazariy ma'lumot sahifada paydo bo'ladi.

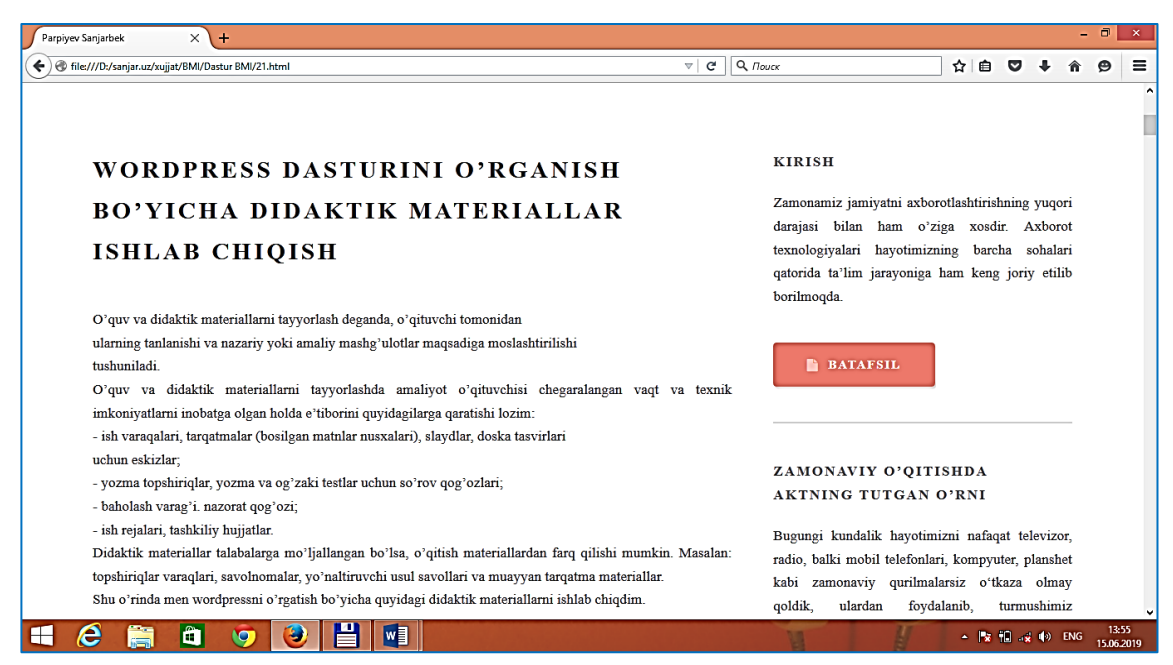

**2.4.2 - rasm. Didaktik materiallar sahifasi**

Videodars ishlanmalari to'plamidan foydalanish uchun sichqoncha kursorini pastga tushiramiz. Natijada sahifada videodars ishlanmalari namoyon bo'ladi.

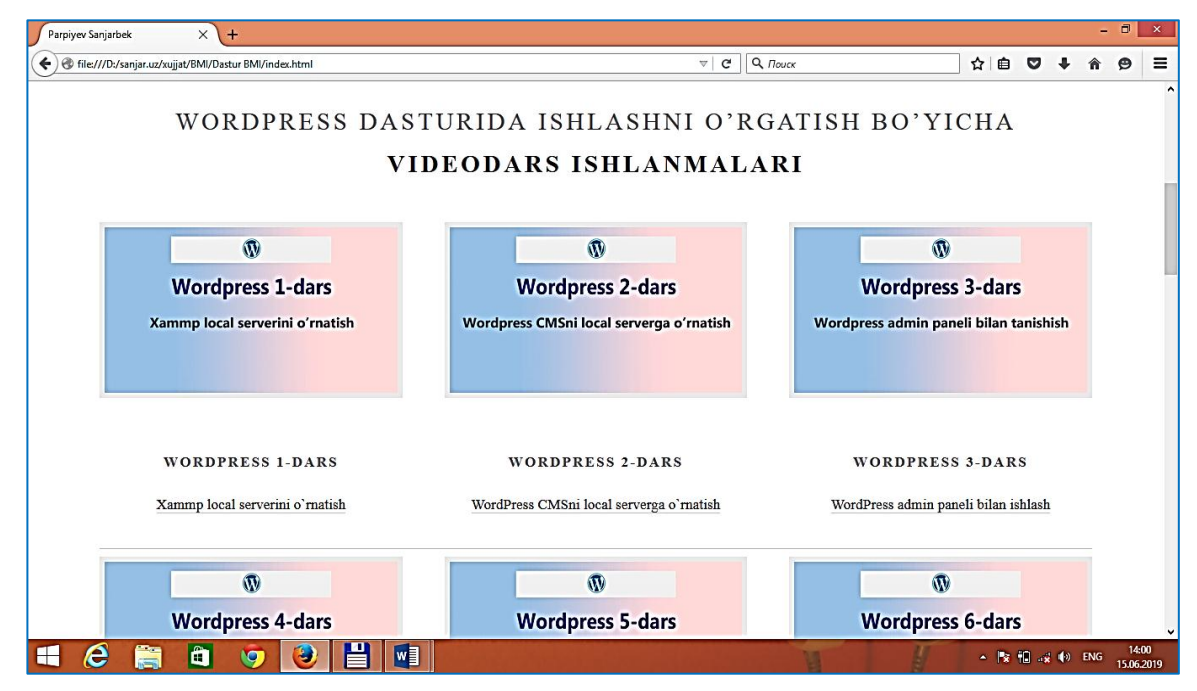

**2.4.3 – rasm. Videodars ishlanmalari sahifasi**

Ushbu videolarni ko'rish uchun ixtiyoriy video ustida sichqonchani bosamiz va bizga video namoyish etiladi.

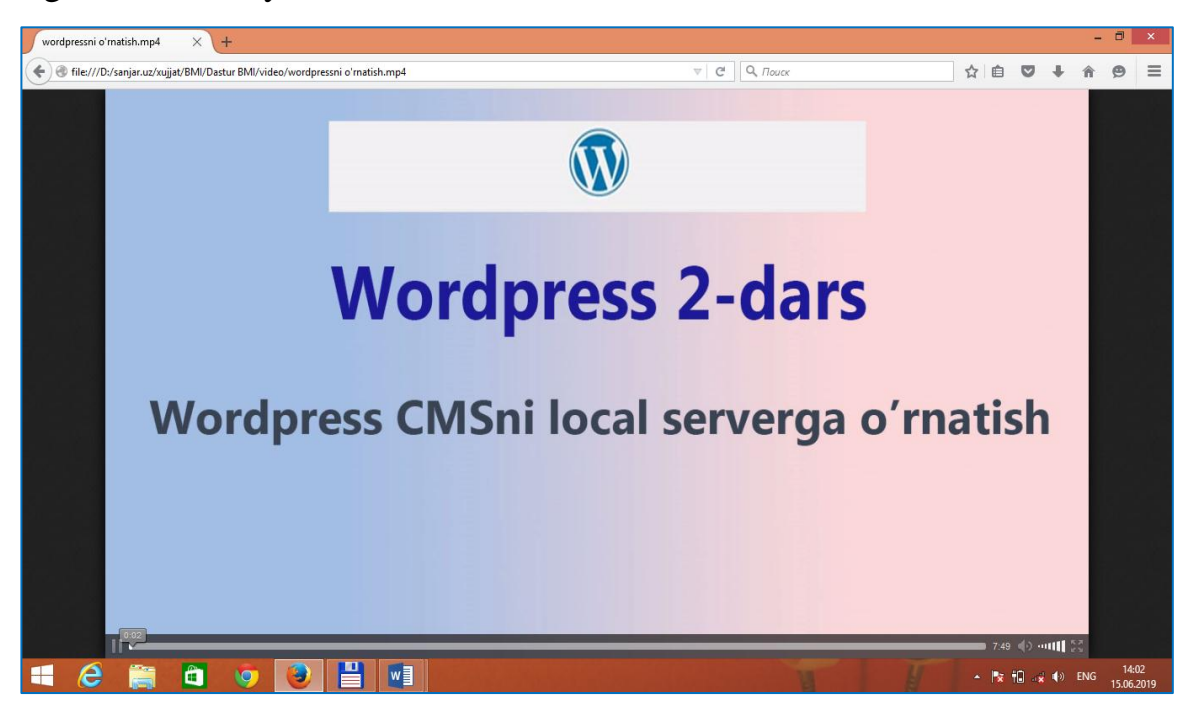

**2.4.4 – rasm. Ikkinchi videdars ishlanmasi ko'rinishi**

Sichqoncha kursorini yanada pastroqqa tushursak qoshimcha ma'lumotlar bo'limi mavjud bo'lib, ushbu bo'limdan biz WordPress dasturi haqida qo'shimcha ma'lumotlar olish uchun quyidagi saytlarga murojat qilishimiz mumkin.

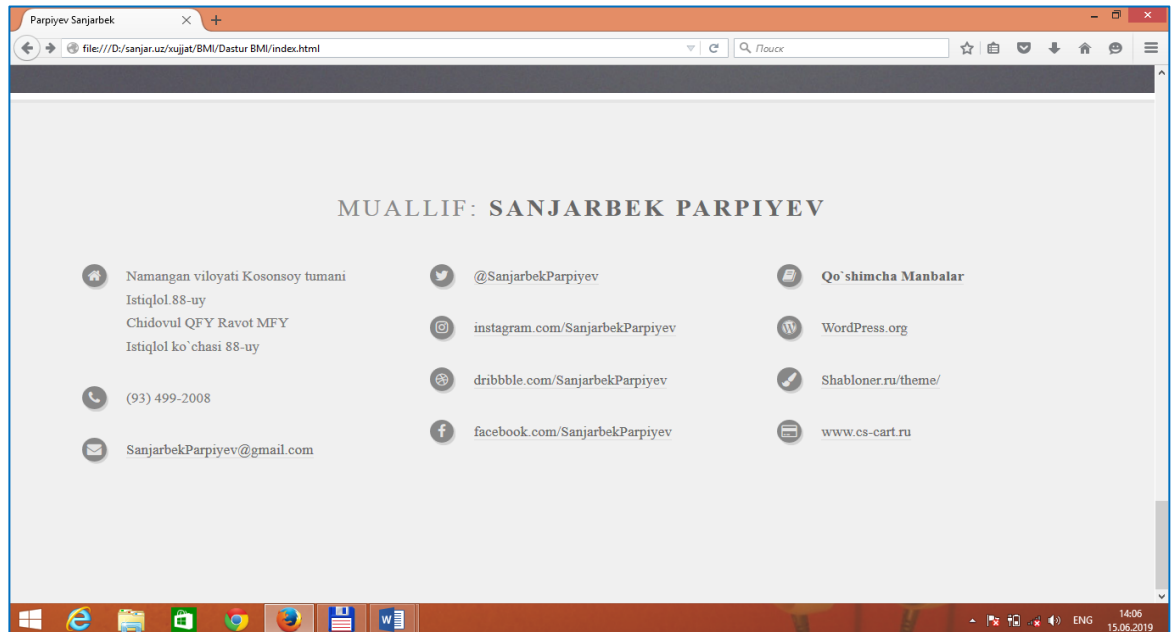

#### **2.4.5 – rasm. Sahifaning pastki qismi ko'rinishi**

Ushbu sahifada biz videodarslardan foydalanib amaliy mashg'ulot o'tkazish metodikasini ko'rishimiz mumkin. Buning uchun manyular qatoridan ishlanmadan foydalanish bo'limidan amalga oshiramiz.

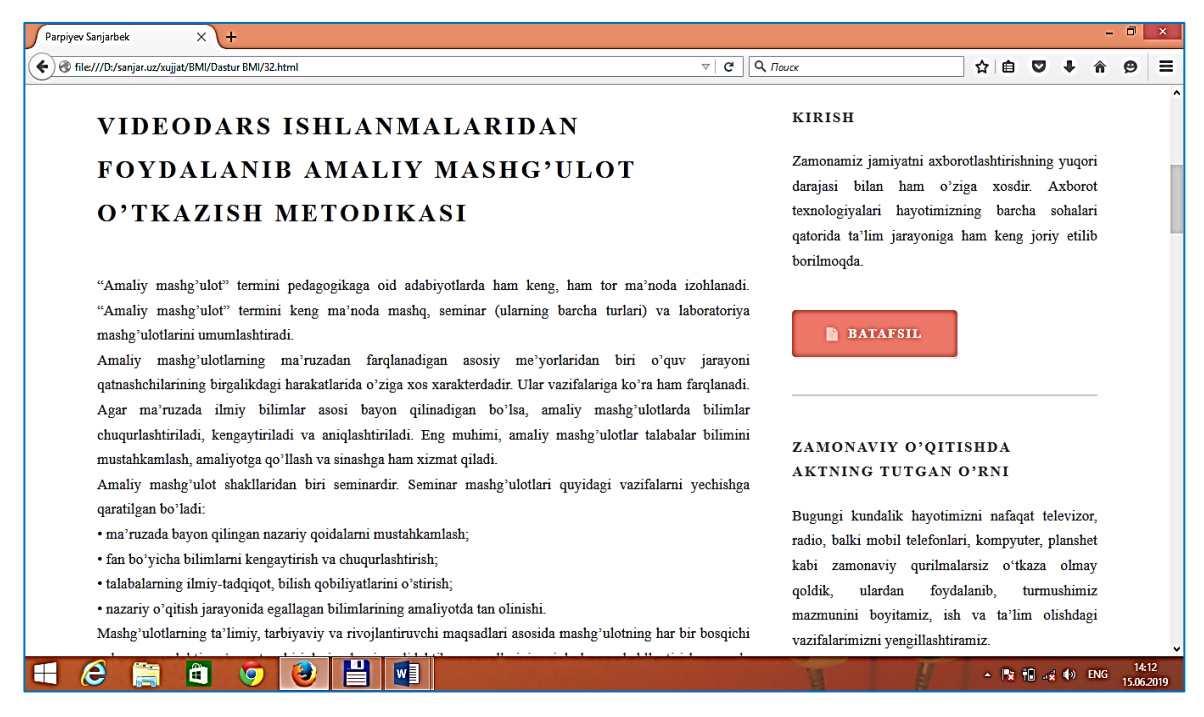

#### **2.4.6 – rasm. Amaliy mashg'ulot o'tkazish metodikasi sahifa ko'rinishi**

Ushbu ochilgan sahifada biz yanada ko'proq ma'lumotlarga ega bo'lish uchun sichqoncha kursorini pastga tushuramiz.

O'rgatuvchi videodarslardan foydalanib amaliy mashg'ulot darsining texnologik xaritasi va dars senariysini ko'rish uchun Ishlanmadan foydalanish bo'limidan mavzuning texnologik xaritasi va dars senariysini tanlaymiz, natijada sahifada 1-dars uchun yaratilgan dars senariysi va texnologik xaritasi namoyon bo'ladi.

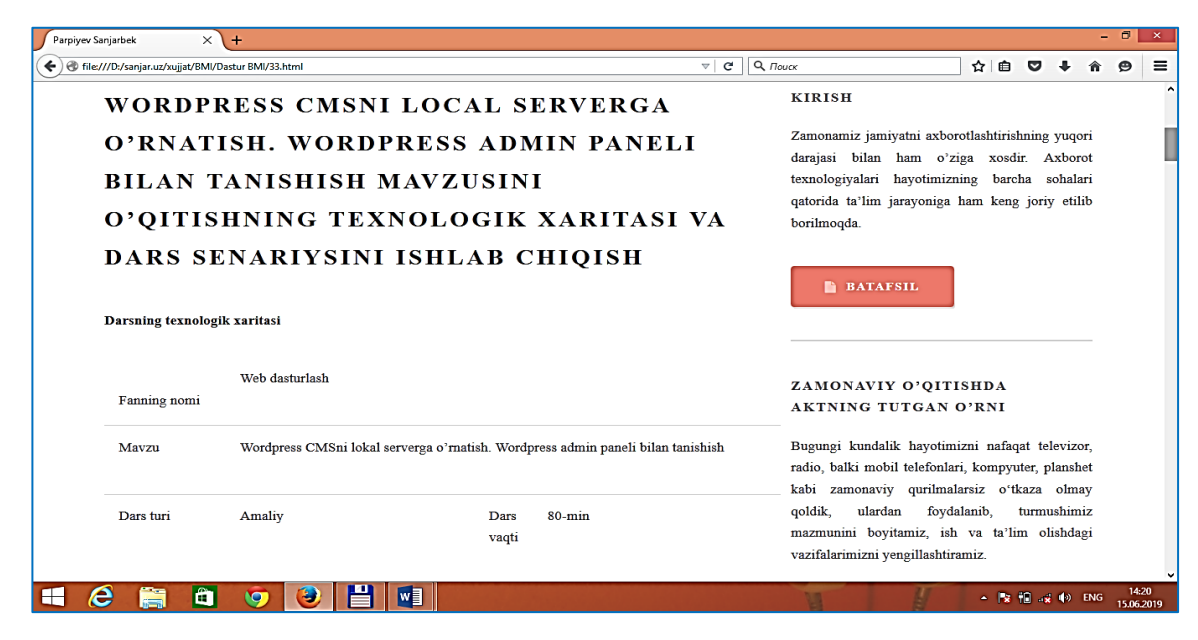

#### **2.4.7 – rasm. Texnologik xarita sahifasi ko'rinishi**

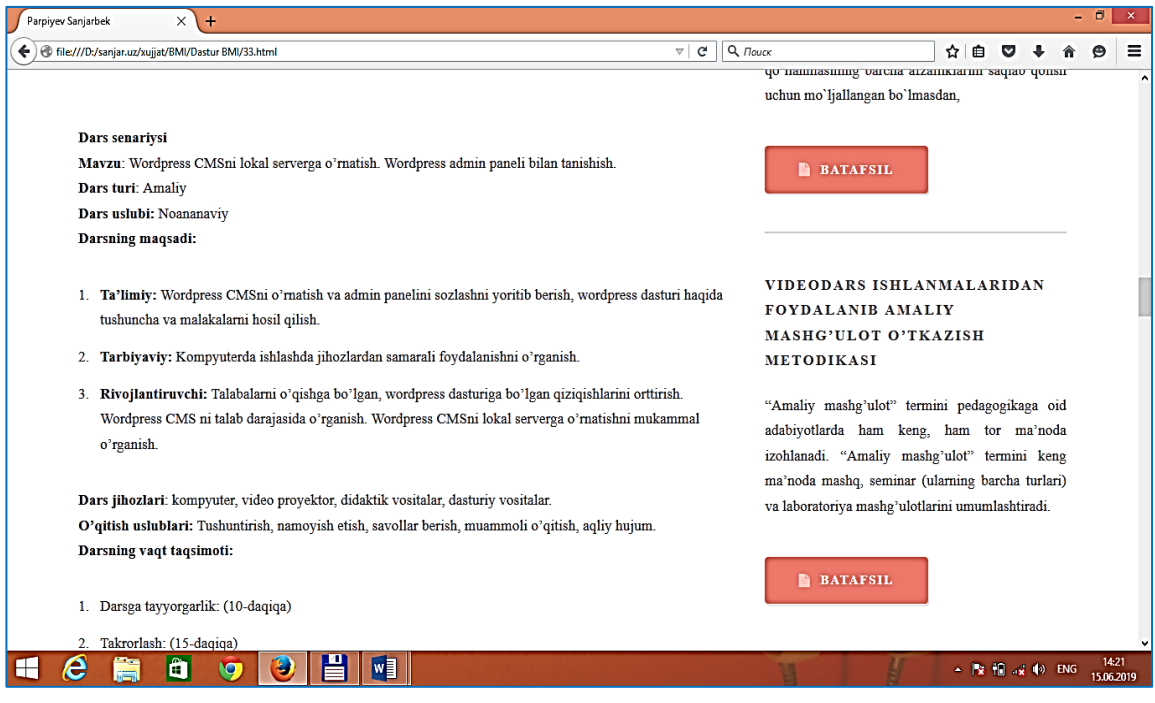

**2.4.8 – rasm. Dars senariysi sahifa ko'rinishi**

#### **3-BOB. VIDEODARS ISHLANMALARI TO'PLAMIDAN AMALIY MASHG'ULOTDA FOYDALANISH**

# **3.1. WordPress dasturini o'rgatishda videodars ishlanmalari to'plamidan foydalanish samaradorligi**

Vidеodars mahsulotlar o'quv fanini yoki uning ma'lum bir bo'limini mustahkam o'rganish xususiyatlarini birlashtiruvchi dasturiy-uslubiy majmuadir. ―Vidеodars ishlanmasi‖, faqat qo'llanma (yoki ishlanma) yoki o'quv qo'llanmasining barcha afzalliklarini saqlab qolish uchun mo'ljallangan bo'lmasdan, balki kompyutеrlar tomonidan ta'minlanadigan zamonaviy axborot tеxnologiyalari, multimеdia imkoniyatlaridan to'la ravishda foydalanish uchun ham yaratiladi.

Multimedia vositalari asosida bilim olishda 30% gacha vaqtni tejash mumkin bo'lib, olingan bilimlar esa xotirada uzoq muddat saqlanib qoladi. Agar o'quvchilar berilayotgan materiallarni ko'rish asosida qabul qilsa, axborotni xotirada saqlash 25- 30%oshadi. Bunga qushimcha sifatida o'quv materiallari audio, video va grafika ko'rinishda mujassamlashgan xolda berilsa, materiallarni xotirada saqlab qolish 75% ortadi.

**Multimedia maxsulotlarini ta'limda qo'llash quyidagilarga imkoniyat yaratadi:**

- ta'limning gumanizatsiyalashuvini ta'minlash;
- o'quv jarayonining samaradorligini oshirish;
- ta'lim oluvchining shaxsiy fazilatlarini rivojlantirish (o'zlashtirganlik, bilimga chanqoqlik, mustaqil ta'lim olish, o'zini o'zi tarbiyalash, o'zini o'zi kamol toptirishga qaratilgan qobiliyatlilik, ijodiy qobiliyatlari, olgan bilimlarini amaliyotga qo'llay olishi, o'rganishga bo'lgan qiziqishi, mehnatga bo'lgan munosabati);
- ta'lim oluvchining kommunikativ va ijtimoiy qobiliyatlarini rivojlantirish;
- kompyuter vositalari va axborot elektron ta'lim resurslari vordamida har bir shaxsning alohida (individual) ta'lim olishi hisobiga ochiq va masofaviy

ta'limni individuallashtirish va differensiyalash imkoniyatlari sezilarli darajada kengayadi;

- ta'lim oluvchiga faol bilim oluvchi subyekt sifatida qarash, uning qadrqimmatini tan olish;
- ta'lim oluvchining shaxsiy tajribasi va individual xususiyatlarini hisobga olish;
- mustaqil o'quv faoliyatini olib borish, bunda ta'lim oluvchi mustaqil o'qib va rivojlanib boradi;
- ta'lim oluvchilarda, o'zlarining kasbiy vazifalarini muvaffaqiyatli bajarish uchun hozirgi tez o'zgaruvchan ijtimoiy sharoitlarga moslashuviga yordam beradigan zamonaviy ta'lim texnologiyalaridan foydalanish ko'nikmalarini hosil qilish.

Kompyuterli o'rgatuvchi videodars shlanmalari o'qituvchiga yangi nazariy ma'lumotlarni kiritishga (shu jumladan grafik ma'lumotlarni), yangi materiallar bo'yicha savollarni ishlab chiqishga, o'quvchilarning reyting ballarini ko'rib borishga imkon beradi.

# **Kompyuterli o'rgatuvchi videodars ishlanmalarining yutuqlari sifatida quyidagilarni ta'kidlash mumkin:**

- Istalgan fan bo'yicha o'quv kursini kompyuterga o'tkazish;
- O'quvchilarni kitob izlashdan xolis etish;
- O'quvchilarning faolligini oshirish, katta hajmdagi ma'lumotlar bilan mustaqil ishlashni ta'minlash;
- O'qituvchiga o'quv materiallarni yetkazish va o'quvchilarning o'zlashtirish darajalarini nazorat qilishga ketadigan vaqtini tejash;
- O'quv materiallarni tezkor qayta yangilash va h.k.

Yuqoridagilardan kelib chiqqan holda biz yaratgan videodars ishlanmalari ham ta'lim jarayonida amaliy dars mashg'ulotlarini o'tkazishda bilimlarni puxta egallashga xizmat qiladi. WordPress dasturini o'rganishda nazariy bilimlardan ko'ra ko'proq amaliy ko'rib o'rganish maqsadga muvofiqdir.

# **3.2. Videodars ishlanmalaridan foydalanib amaliy mashg'ulot o'tkazish metodikasi**

―Amaliy mashg'ulot‖ termini pedagogikaga oid adabiyotlarda ham keng, ham tor ma'noda izohlanadi. "Amaliy mashg'ulot" termini keng ma'noda mashq, seminar (ularning barcha turlari) va laboratoriya mashg'ulotlarini umumlashtiradi.

Amaliy mashg'ulotlarning ma'ruzadan farqlanadigan asosiy me'yorlaridan biri o'quv jarayoni qatnashchilarining birgalikdagi harakatlarida o'ziga xos xarakterdadir. Ular vazifalariga ko'ra ham farqlanadi. Agar ma'ruzada ilmiy bilimlar asosi bayon qilinadigan bo'lsa, amaliy mashg'ulotlarda bilimlar chuqurlashtiriladi, kengaytiriladi va aniqlashtiriladi. Eng muhimi, amaliy mashg'ulotlar talabalar bilimini mustahkamlash, amaliyotga qo'llash va sinashga ham xizmat qiladi.

Amaliy mashg'ulot shakllaridan biri seminardir. Seminar mashg'ulotlari quyidagi vazifalarni yechishga qaratilgan bo'ladi:

- ma'ruzada bayon qilingan nazariy qoidalarni mustahkamlash;
- fan bo'yicha bilimlarni kengaytirish va chuqurlashtirish;
- talabalarning ilmiy-tadqiqot, bilish qobiliyatlarini o'stirish;
- nazariy o'qitish jarayonida egallagan bilimlarining amaliyotda tan olinishi.

Mashg'ulotlarning ta'limiy, tarbiyaviy va rivojlantiruvchi maqsadlari asosida mashg'ulotning har bir bosqichi uchun reproduktiv o'quv topshiriqlari, ularning didaktik maqsadlarini aniqlash va shakllantirish nazarda tutiladi.

Quyida misol sifatida amaliy mashg'ulotni olib borish texnologiyasini ko'rsatib o'tamiz.

**Mavzu**: Amaliy mashg'ulot mavzusi

**Dars turi**: Amaliy/Nazariy

**Dars uslubi:** Ananaviy/Noananaviy

#### **Darsning maqsadi:**

1. **Ta'limiy:** Ushbu bo'limda talabalar mavzuni o'rganib qanday bilimlarga ega bo'lishlari ko'zda tutiladi.

- 2. **Tarbiyaviy:** Amaliy mashg'ulotda o'rganishi lozim bo'lgan tarbiyaviy bilimlar ko'zda tutiladi.
- 3. **Rivojlantiruvchi:** talabalar qanday rivojlantiruvchi bilimlarga ega bo'lishi ko'zda tutiladi.

**Dars jihozlari:** texnik vositalar, didaktik vositalar, dasturiy vositalar.

**O'qitish uslublari:** Tushuntirish, namoyish etish, savollar berish, muammoli o'qitish, aqliy hujum va hokazo.

#### **Darsning vaqt taqsimoti:**

- 1. Darsga tayyorgarlik: (-daqiqa)
- 2. Takrorlash: (-daqiqa)
- 3. Asosiy qism: (-daqiqa)
- 4. Musrahkamlash: (-daqiqa)
- 5. Uyga vazifa: (-daqiqa)

#### **Darsning borishi:**

#### **1) Darsga tayyorgarlik:**

Salomlashish, davomatni tekshirish, sinf ozodaligini tekshirish, kunning muhum yangiliklari bilan tanishish.

#### **2) Takrorlash:**

Talabalarni kichik guruhlarga ajratib savol javob o'tkazish, turli xildagi o'yinlar o'tkazish, faol qatnashgan talabalarni baxolash kabilar amalga oshirilidi.

#### **3) Asosiy qism:**

#### **Mavzu yuzasidan nazariy ma'lumot.**

Mavzu yuzasidan kerakli videodars mahsulotini kompyuter orqali ko'rish amalga oshiriladi.

#### **4) Mustahkamlash:**

Barcha talabalar mustaqil ravishda berilgan topshiriqlarni bajarishiga imkoniyat yaratib beriladi. Ularda mavzu yuzasidan berilgan savollarga javob beriladi.

**Baholash:** berilgan amaliy topshiriqni bajargan talabalar baholanadi.

5) **Uyga vazifa:** Dars yakunida har bir talabaga yoki talabalar guruhiga uyga vazifa beriladi.

6)

## **3. 3 WordPress CMSni lokal serverga o'rnatish. WordPress admin paneli bilan tanishish mavzusini o'qitishning texnologik xaritasi va dars senariysini ishlab chiqish**

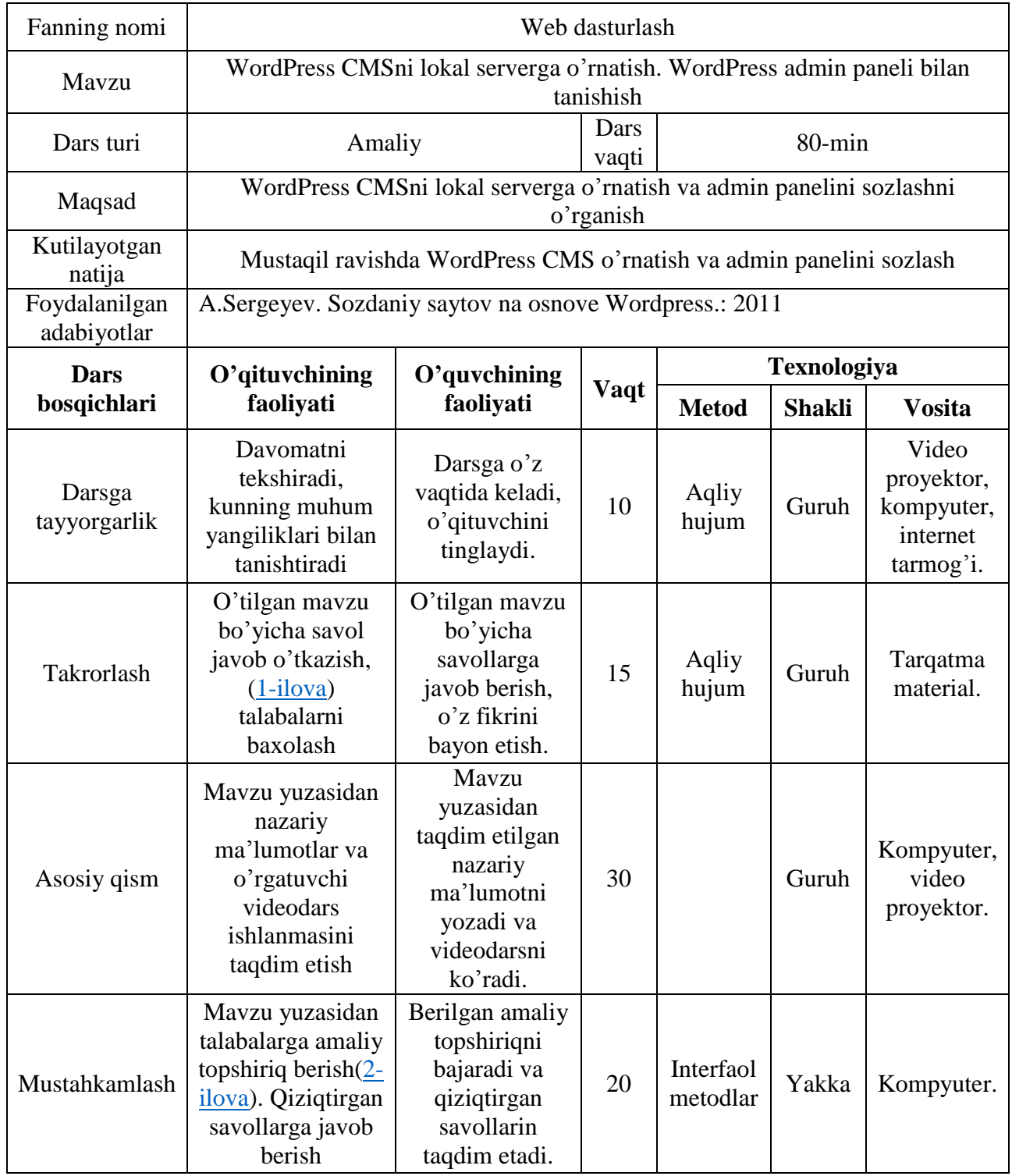

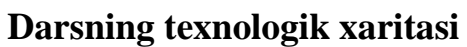

#### **Dars senariysi**

**Mavzu**: WordPress CMSni lokal serverga o'rnatish. WordPress admin paneli bilan tanishish.

#### **Dars turi**: Amaliy

#### **Dars uslubi:** Noananaviy

#### **Darsning maqsadi:**

- 1. **Ta'limiy:** WordPress CMSni o'rnatish va admin panelini sozlashni yoritib berish, WordPress dasturi haqida tushuncha va malakalarni hosil qilish.
- 2. **Tarbiyaviy:** Kompyuterda ishlashda jihozlardan samarali foydalanishni o'rganish.
- 3. **Rivojlantiruvchi:** Talabalarni o'qishga bo'lgan, WordPress dasturiga bo'lgan qiziqishlarini orttirish. WordPress CMS ni talab darajasida o'rganish. WordPress CMSni lokal serverga o'rnatishni mukammal o'rganish.

**Dars jihozlari**: kompyuter, video proyektor, didaktik vositalar, dasturiy vositalar.

**O'qitish uslublari:** Tushuntirish, namoyish etish, savollar berish, muammoli o'qitish, aqliy hujum.

#### **Darsning vaqt taqsimoti:**

- 1. Darsga tayyorgarlik: (10-daqiqa)
- 2. Takrorlash: (15-daqiqa)
- 3. Asosiy qism: (30-daqiqa)
- 4. Musrahkamlash: (20-daqiqa)
- 5. Uyga vazifa: (5-daqiqa)

## **Darsning borishi:**

## **1. Darsga tayyorgarlik:**

Salomlashish, davomatni tekshirish, sinf ozodaligini tekshirish, kunning muhum yangiliklari bilan tanishish.

#### **2. Takrorlash:**

Talabalarni kichik guruhlarga ajratib savol javob o'tkazish [\(1-ilova\).](#page-55-0) Faol qatnashgan talabalarni baxolash.

#### **3. Asosiy qism:**

#### **Mavzu yuzasidan nazariy ma'lumot.**

Admin paneliga kirish va uning asosiy menyulari.

WordPress admin paneliga kirish uchun, dastlab xammpni ishga tushiramiz va brauzerga **sayt\_nomi/wp-admin** adresini kiritamiz misol uchun: **test.uz/wp-admin**. Undan so'ng hosil bo'lgan sahifaga sayt ochayotkanda kiritgan login va parolni yozamiz, «**Войти**» tugmasini bosamiz.

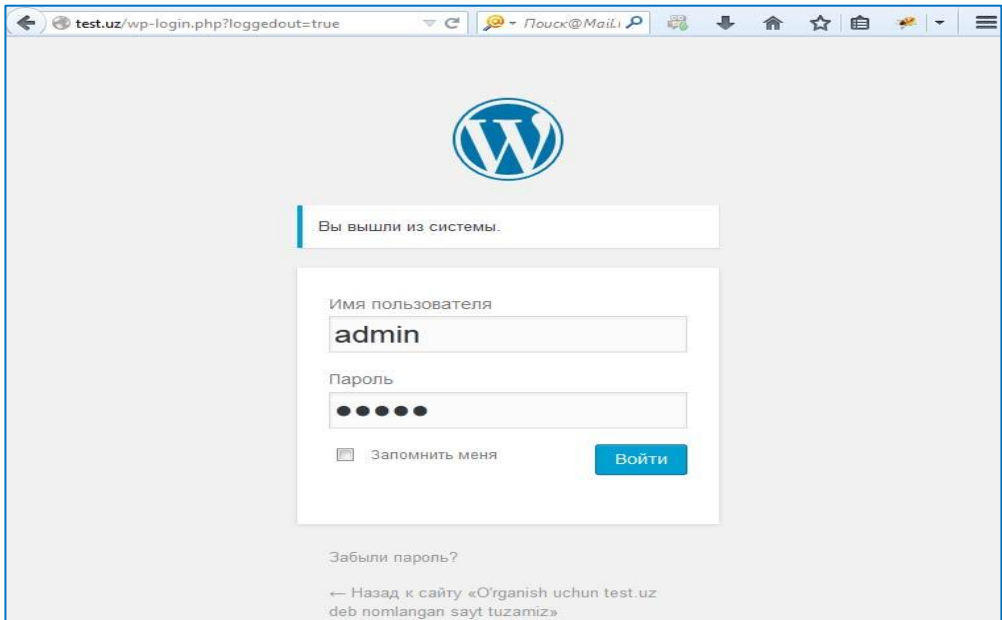

**3.3.1 - rasm. WordPress admin paneliga kirish**

Ekranda quyidagi admin panel hosil bo'ladi:

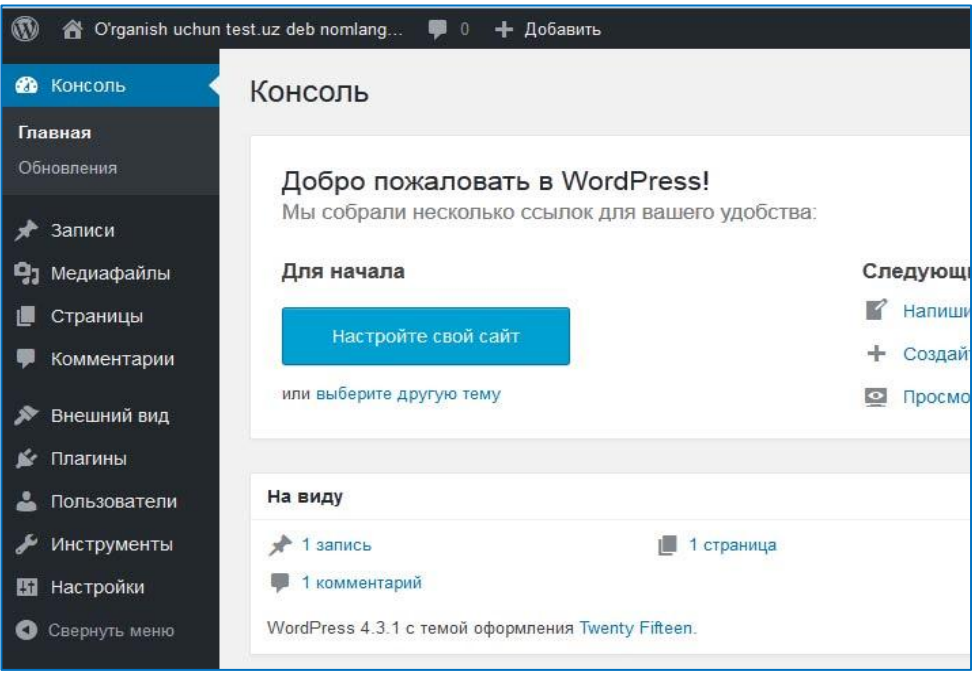

**3.3.2 - rasm. WordPress admin paneli**

Shu panel orqali butun sayt (test.uz) boshqariladi. Asosiy menyular chap tomonda joylashadi, o'ng tomonda (asosiy oynada) esa menyuga oid sahifalar hosil bo'ladi. Admin panelda quyidagi menyu bo'limlari mavjud:

**Консоль (главная)** - WordPress 'ning bosh menyusi, bu yerda boshqa menyudagi o'zgarishlar berib boriladi va yangiliklar ham;

 Обновления - WordPress, shablon yoki plaginlarni yangi versiyasi haqida ma'lumot beradi.

**Записи (все записи)** - kiritilgan barcha maqolalar ro'yhati;

- добавить новую yangi maqola qo'shish;
- рубрики bo'limlar haqida ma'lumot va ular ustida amallar (qo'shish, o'chirish, o'zgartirish);
- метки teglar haqida ma'lumot va ular ustida amallar (qo'shish, o'chirish, o'zgartirish).
	- **Медиафайлы (библиотека)** media (rasm, video, musiqa) fayllar;
- добавить новый yangi mediya fayl qo'shish.
	- **Страницы (все страницы)** saytning barcha sahifalarini boshqarish;
- добавить новую yangi sahifa qo'shish.

**Комментарии** - saytdagi barcha maqolalarga berilgan izohlar haqida va ular ustida amallar(qo'shish, o'chirish, o'zgartirish).

**Внешний вид (темы)** - saytning tashqi ko'rinishi, shablonlar ro'yhati;

настроить - shablonlarni sozlash.

**Виджеты** – vidjet (biror ish bajaruvchi tayyor menyular)larni boshqarish;

- меню sayt menyularini boshqarish;
- заголовок sarlavhalarni boshqarish;
- фон sayt fonini boshqarish;
- редактор shablonlarni kod orqali o'zgartirish.

**Плагины (установленные)** - plaginlarni boshqarish;

- добавить новый yangi plaign qo'shish;
- редактор plaginlarni kod orqlai o'zgartirish.

**Пользователи (все пользователи)** - sayt foydalanuvchilarini boshqarish;

добавить нового - yangi sayt foydalanuvchisi qo'shish.

**Ваш профиль (все инструменты)** - tashqi manbalar bilan ishlash;

- импорт boshqa manbalar(WordPress , Blogger, LiveJournal, Movable Type, TypePad, RSS)dan ko'chirib olish(import);
- экспорт boshqa manbalarga WordPressdagi kontentlarni ko'chirish (export). **Настройки (общие)** – umumiy (birlamchi) sozlashlar;
- написание yozishma(maqolalar, xatlar)larni sozlash;
- чтение maqolani sahifalarda ko'rinishi (asosiy sahifada nechta maqola ko'rinsin, RSS)ni sozlash;
- обсуждение kommentariya va avatarlarni sozlash;
- медиафайлы mediafayl o'lchamlarini sozlash;
- постоянные ссылки saytdagi havola (link)larni sozlash.

**Свернуть меню** - menyularni berkitish.

Bu WordPress admin panelining barcha menyulari, plagin yoki temalar qo'shilganda menyular ham oshib boradi, qolgan menyular aynan ma'lum bir plagin yoki tema uchun bo'ladi, yuqoridagilar WordPress CMSning doimiy menyulari.

WordPress CMSni ornatishni videodars orqali ko'rib chiqamiz.

#### **4. Mustahkamlash:**

Barcha talabalar mustaqil ravishda kompyuterdagi lokal serverga WordPress CMS ni o'rnatadi. Admin paneli bilan tanishib chiqadi.

**Baholash:** berilgan amaliy topshiriqni bajargan talabalar baholanad[i. \(2-ilova\)](#page-55-1)

5. **Uyga vazifa:** Mavzu yuzasidan yangi o'rganilgan videdars mahsulotini mustahkamlash.

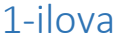

<span id="page-55-0"></span>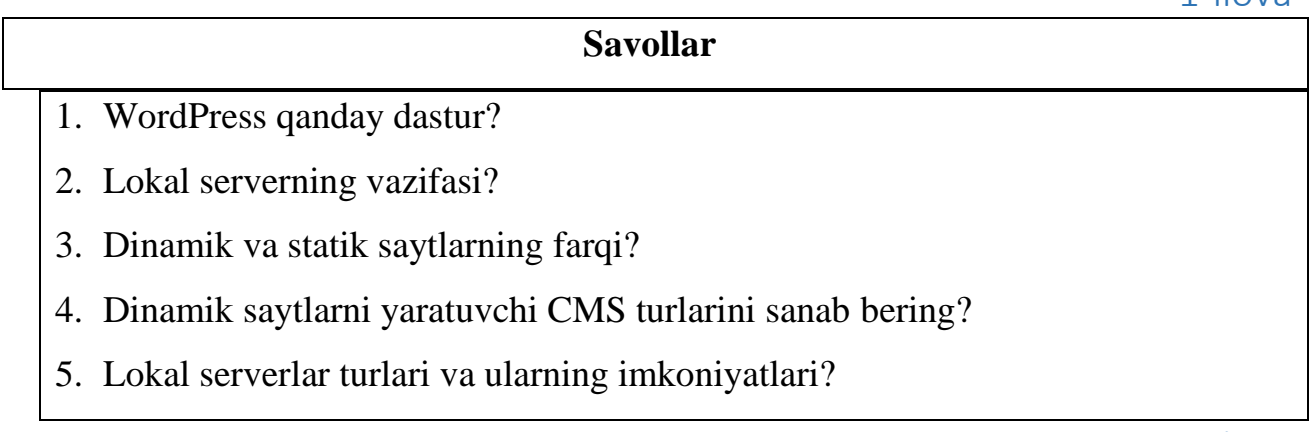

2-ilova

#### **Amaliy topshiriqlar**

- <span id="page-55-1"></span>1. Xammpni kompyuterga o'rnatish va sozlash?
- 2. WordPress CMSni lokal serverga o'rnatish va sozlash?
- 3. WordPress admin paneliga kirish?

#### **4-BOB. HAYOT FAOLIYATI HAVFSIZLIGI**

#### **4.1. Kompyuter sinflariga qo'yilgan ergonomik talablar**

Ish hоlatini yaхshilashda оpеratоrning ish o'rni asоsiy ahamiyat kasb etadi. Ishchi stоl qattiq hоlda bo'lishi kеrak, chunki kеrakli paytda ekranni, klaviaturani, dоkumеntlarni siljitish imkоnini bеrsin. Ishchi stоli va o'tirgichlar bir-biriga mutanоsib bo'lishi kеrak. O'tirgichni pоldan balandligi 42-55 sm bo'ladi. Ishchi o'rindiq ish davоmiyligiga qarab tanlanadi: uzоq vaqt davоmida ishlansa оg'ir, kattakоn krеslо, qisqa vaqt davоmida еngil o'rindiqdan fоydalansa bo'ladi, chunki ularni jоyidan оsоn siljitiladi. O'rindiqning tag qismi 5 ta tayanchdan ibоrat bo'lishi zarur. O'tirgichlar qulay bo'lishi kеrak, uning o'lchami 40x40 sm.kv. dan оshmasligi zarur.

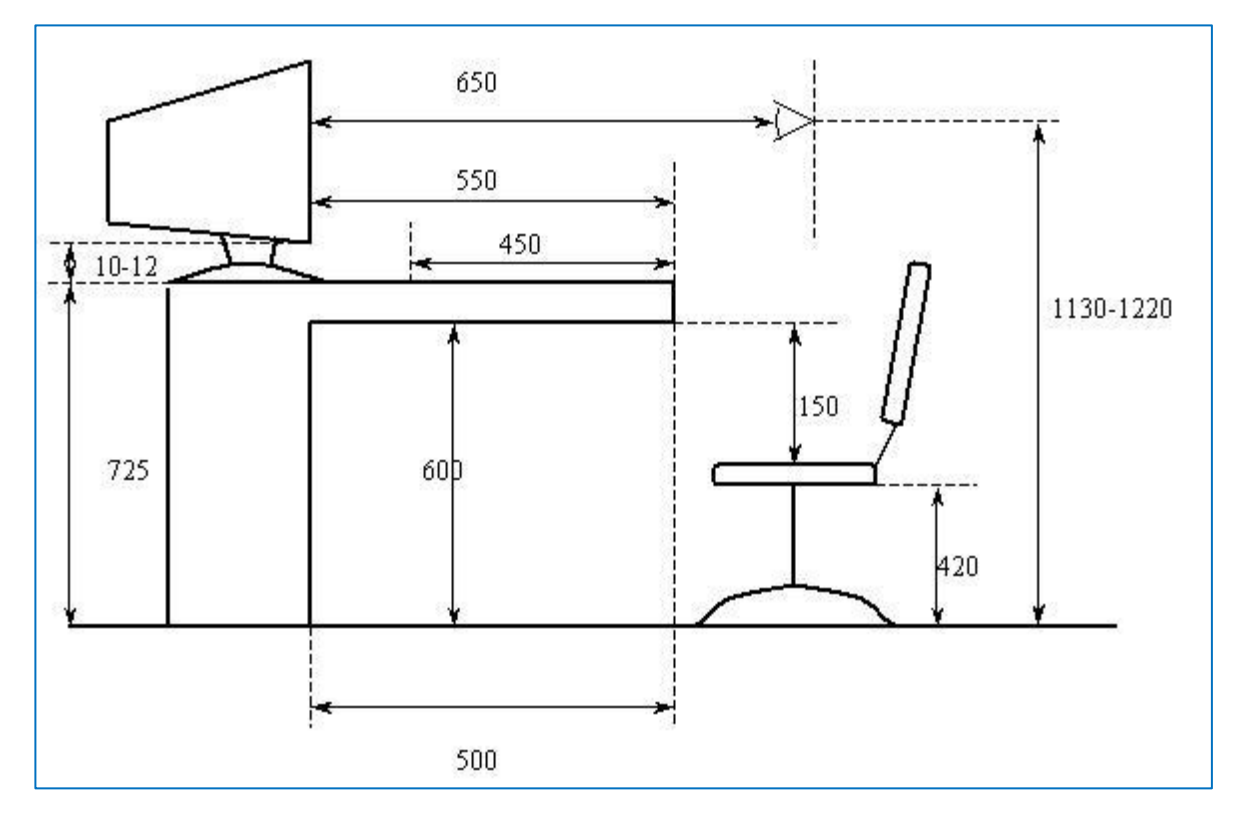

#### **4.1.1 - rasm. Оpеratоr ish o'rniga qo'yilgan talab**

Ish jоyini rеjalashda stоlda jоylashgan displеy va klaviatura turishiga ko'ra qo'l hоlatini ham nazarda tutish kеrak.

Оpеratоr ish o'rnida displеy jоylashtirilayotganda ko'z va bоshning harakati aniqlanadigan ko'rish maydоni ham ko'zda tutiladi. Оpеratоr o'z ish jоyini shunday ta'minlashi kеrakki, bunda ekran o'rtada, yozilayotgan dоkumеnt esa chap yonda yoki maхsus jоylashtirgichlarda turishi kеrak. Klaviatura nisbatan tеkis turadi, o'rta qatоrdagi klavishalar balandligi 2.5-5.0 sm. Klaviaturaning o'rta qismidan stоl qirg'оg'igacha bo'lgan masоfa 16 sm. EXMlar ish davоmida o'zidan turli rеntgеn nurlarini chiqaradi. SHuni hisоbga оlib, ishlash davоmiyligini qisqartirish kеrak, shuningdеk, maхsus himоya ekranlaridan fоydalanish kеrak.

Ishlab chiqarish binоlarini nоrmadagi mеtеrеоlоgik va sanitariya-gigiеna sharоitlari bilan ta'minlashda, ish jarayonida zararli va zaхarli maхsulоtmоddalarning miqdоrini chеgaralangan darajada bo'lishida, mеhnat sharоitlarini yanada sоg'lоmlashtirishda, mеhnat unumdоrligini va mеhnat хavfsizligini оshirishda shamоllashtirish katta ahamiyatga ega. Binоdagi havо almashinishi ma'lum miqdоrda bo'lishi uchun dеvоr, dеraza, yopma va fоnarlardagi darchalar ko'prоq yoki kamrоq оchilib, shamоl yo'nalishiga qarab mоslamalar yordamida bоshqariladi.

Qish vaqtida binоdagi va tashqi havо harоratidagi farq katta bo'lganligi uchun, binоdagi havоni almashtirish kamrоq talab qilinadi. SHuning uchun ham havо bеruvchi darchalarning yuzasi kamaytirilib, ular pоl yuzasidan 5-6 mеtr balandlikda o'rnatiladi. Yoz faslida esa havо оqimi 1,5-2 mеtr balandlikda uyushtirilsa yеtarli.

Binоlarda, хоnalarda shamоllatish qurilmalari ish bоshlanishidan 10-15 minut avval ishga tushirilib, ish tamоm bo'lganidan 10-15 minut kеyin to'хtatiladi.

Sanitariya-gigiеna talablariga mоs kеluvchi yana bir hоlat хоnaning yoritilganlik darajasidir. To'g'ri va rеjali yoritilgan хоnalarda ish unumdоrligi оshadi, tоliqish kamayadi va kоrхоnaning хavfsizligi ta'minlanadi. Yaxshi yoritilmagan хоnalarda ishlayotgan оpеratоr yoki ishchi atrоfda jоylashtirilgan narsa va buyumlarni yaхshi ko'rmaydi, ishlab chiqarish sharоitiga mоslasha оlmaydi. Natijada ishchi mеhnat faоliyatida ko'zning zo'riqishi vujudga kеladi. Хaddan tashqari yoritilganlik ham ko'zga yomоn ta'sir ko'rsatadi.

#### **4.2. Kompyuter bilan ishlashda zararli omillar**

Kompyuterdan foydalanuvchi insonlar salomatligiga ta'sir etuvchi zararli omillarga to'xtalib o'tamiz. Bular quyidagilar:

- uzoq muddat o'tirib ishlash jarayonlari;
- monitordagi elektromagnit nurlanishlar ta'siri;
- ko'ruv organlariga tushadigan yuklamalar, ya'ni ko'zning toliqishi;
- $\bullet$  qo'l kaft bo'g'imlariga tushadigan yuklama;

Axborotlarning yo'qolib qolish paytidagi stress xolatlar yuqoridagi zararli omillar to'g'risida birma – bir to'xtalib o'tamiz:

#### **Uzoq muddat o'tirib ishlash (kamxarakatlilik – gipodinamiya)**

E'tibor bersangiz kompyuter oldida o'tirgan insonda bo'yni, bosh, qo'l va yelka mushaklari tarang xolda bo'lish oqibatida umurtqa pog'onasiga xam ortiqcha yuklama tushadi. Ba'zida umurtqa pog'ona charchashi tufayli bolalar stolga yotgan xolda undan foydalanadilar. Shuning oqibatida kattalarda osteoxondroz, bolalarda esa skolioz kasalligi paydo bo'ladi.

Bundan tashqari ko'p o'tirish davomida stul bilan tana o'rtasida o'ziga xos "issiq compress" hayoti yuzaga kelib, u o'z navbatida prostata bezlarining yallig'lanishi prostatit, gemmoroy kasalliklarini yuzaga keltiradi. Kamxarakatlik o'z navbatida moddalar almashinuvini buzilishi xamda "semirish" kasalligiga xam zamin yaratadi.

#### **Elektromagnit nurlanishlar**

Kompyuter va boshqa elektr asboblari o'zidan elektromagnit turlarini tarqatuvchi manbaa hisoblanadi. Ulardan chiqayotgan elektrostatik nurlar xamda mayda chang zarralari terining ochiq joylariga tushish oqibatida turli xildagi terining allergik kasalliklarini chaqiradi. Sog'larining to'qilishi, terining qurishi xam kuzatilishi mumkin.

Bu xolatlarni oldini olish uchun quyidagilarga axamiyat bering:

Kampyuter bor xonalarda ventilyastiya tizimi yaxshi yo'lga qo'yilsa maqsadga muvofiqdir. Xonani tez tez shomollatib turing. 1ta manitor uchun maydon satxi 9 - 10 m² bo'lishi lozim, xonani namlik xolatini yaxshilash maqsadida maxsus havoni namlovchi moslamalardan foydalanish. Kanizatorlardan ham foydalanish maqsadga muvofiqdir. Xonani tez-tez namli latta bilan tozalab turish.

#### **Ko'rish organlariga ta'siri**

Kampyuter bilan ishlash davomida ko'zimiz doimiy ravishda ekranda bo'ladi. Monitor yorug'lik manbai bo'lib qolmay balki muntazam ravishdagi jimirlash xolatlari ko'zni ta'sirlantiradi. Ko'zdagi qattiq og'riqlar, ko'zning yoshlanishi, ko'z qorachiqlari va ko'z olmalarining, qovoqlarining qizarish, peshona soxasidagi og'riglar, tez charchash – xolatlari "display" kasalligi deb nomlanib, sabab ekrandan doimiy ravishda foydalanishi oqibatidir.

# **Ko'zni charchab qolmasligi uchun quyidagi oddiy talabalarga rioya qilish maqsadga muvofiq:**

- manitor bilan ko'z oralig'idagi masofa 45 smdan kam bo'lmasligi kerak;
- yorug'lik monitor ekraniga tushib, yarqirab ko'rishga xalaqit bermasligi kerak;
- $\bullet$  ekran satxini tez tez ortib turish kerak;
- tez tez ko'zga dam berish uchun 10-15 daqiqalik tanaffuslar qilib turish lozim.

#### **Ko'z mashqlari juda muhim omil hisoblanadi:**

- 10 soniya ko'zlaringizni yumib turish;
- 5-10 soniya ko'zni ochib-yopish mashqlari;
- ko'zni soqqalarni aylantirish mashqlar;
- oynadan uzoq va yaqinga (oynaga qog'oz yopishtirshingiz) qarash mashqlari sizni ko'zingizni dam olish imkoniyatini yaratadi;
- turli ta'sirlardan saqlash uchun choy paketchalarini (xona xarorati) ko'zga qo'yib 10 daqiqa yotish kerak;

#### **Xulosa**

Axborot texnologiyalarini ta'lim jarayoniga joriy etish bo'yicha jamiyatimizning tez sur'atlar bilan o'sib boruvchi ehtiyojlari ta'lim muassasalarida auditoriya va auditoriyadan tashqari mashg'ulotlarda elektron qo'llanmalar, virtual stendlar, o'rgatuvchi videodars ishlanmalari kabilari izchil nazariy hamda amaliy tadbirlar bajarilishini taqozo etmoqda.

Men ushbu bitiruv malakaviy ishini bajarish jarayonida WordPress CMS dasturini o'rgatuvchi videdars ishlanmalari to'plamini yaratibgina qolmay, undan amaliy mashg'ulotda foydalanishni ham ko'rib o'tdim. Shuningdek videodars ishlanmalarini yaratdim. Zamonaviy o'qitishda, o'rgatuvchi multimedia mahsulotlarining o'rni katta ahamiyat kasb etishini tushunib yetdim. Malakaviy ishni bajarish davomida quyidagi ishlarni amalga oshirildi:

- Zamonaviy o'qitishda AKTning tutgan o'rni tahlil qilindi;
- Ta'limda multimediali o'qitishning ahamiyatini o'rganib chiqildi;
- WordPress dasturida ishlashni o'rgatish bo'yicha didaktik materiallar ishlab chiqildi;
- Videodars ishlanmalarini yaratish uchun zaruriy dasturiy vositalar tahlil qilindi;
- WordPress dasturini o'rgatishda videodars ishlanmalari to'plamidan foydalanish samaradorligi asoslandi;
- Videodars ishlanmalaridan foydalanib amaliy mashg'ulot o'tkazish metodikasi ishlab chiqildi.

Bitiruv malakaviy ishida yaratilgan videodars ishlanmalari to'plamidan oliy o'quv yurti talabalari, mustaqil o'rganuvchilar hamda kasb-hunar kollejlarining Informatika va Axborot texnologiyalari yonalishidagi o'quvchi va o'qituvchilar amaliy mashg'ulot darslarida foydalanishlari mumkin.

Kelgusida bu ishimni davom ettirib yangi axborot texnologiyalarni qo'llagan holda ko'plab dinamik saytlarni yaratuvchi dasturlarni o'rgatish bo'yicha videodars ishlanmalarini yaratishga harakat qilaman.

#### **Foydalanilgan adabiyotlar ro'yxati**

- 1. Oʻzbekiston Respublikasi Prezidentining 2017 yildagi "Zamonaviy axborotkommunikatsiya texnologiyalarini yanada joriy etish va rivojlantirish choratadbirlari toʻgʻrisida"gi PQ-1730 sonli qarori.
- 2. Oʻzbekiston Respublikasi Prezidentining 2018 yil 13 dekabrdagi "Oʻzbekiston" [Respublikasi davlat boshqaruviga raqamli iqtisodiyot, elektron hukumat hamda](http://www.lex.uz/ru/docs/4103415)  axborot tizimlarini joriy etish boʻyicha qoʻshimcha chora-tadbirlar toʻgʻrisida"gi [PF-5598-son Farmoni.](http://www.lex.uz/ru/docs/4103415)
- 3. Oʻzbekiston Respublikasi Prezidentining 2018 yil 21 noyabrdagi "Raqamli" [iqtisodiyotni rivojlantirish maqsadida raqamli infratuzilmani yanada](http://lex.uz/docs/4071219)  modernizatsiya qilish chora-tadbirlari toʻgʻrisida"gi PQ-4022-son qarori.
- 4. Oʻzbekiston Respublikasi Prezidentining 2018-yil 4 oktyabrdagi "Saylov" jarayoniga zamonaviy axborot-kommunikatsiya texnologiyalarini joriy etish chora-tadbirlari toʻgʻrisida"gi PO-3961-son qarori.
- 5. Грачев А.Создаем свой сайт на WordPress: быстро, легко, и бесплатно. Работа с СМS Wordpress 3. – СПб.: Питер, 2011г – 288с.
- 6. Сергеев А. Сайтов на основе Wordpress.: 2017г.
- 7. Bondari B, Griffiths E. Wordpress 3 Plugin Devolopment. 2011y. 300.
- 8. Уильямс. Б, Демстра. Д, Стерн. Х. Wordpress для профессионаловю Разработка и дизайн сайтов, PDF, 2014г.
- 9. "Sayt ochishni o'rganamiz", Muslim Vosidiy. Toshkent 2015y.
- 10. HTML, JavaScript, PHP и MySQL. Джентльменский набор Web-мастера. -3 е изд. , перераб. и доп. — СПб. : БХВ-Петербург, 2010.
- 11. Normatov. Sh.B, Sherboboyeva. G.B, "Multimedia tizimlari va texnologiyalari" fanidan ma'ruzalar matni. Qarshi – 2010.
- 12. Маҳмудҳўжаев У, Азизов З, Хидиров У Касбий педагогика. Маърузалар матни. – Н. НамМПИ, 2014 й.- 170 б.
- 13. Aripov M. va boshqalar Informatika va informatsion texnologiyalar. Oliy o'quv yurti talabalari uchun darslik T. 2005 y.
- 14. Mavlonova R, Turaeva O, Xolikberdiev K "Pedogogika" Toshkent "O'qituvchi" 2001- yil.
- 15. Nishonaliyev U.N Kasbiy ta'lim pedagogikasi. O'quv qo'llanma. –T.: TDPU, 2007y.

#### **Internet saytlari**

https:/[/www.WordPress.org](http://www.wordpress.org/) – WordPress CMSning rasmiy sahifasi.

https:/[/www.ru.WordPress.com](http://www.ru.wordpress.com/) – WordPress CMS haqidagi sayt.

https:/[/www.bluehost.com](http://www.bluehost.com/) – saytga host olish sahifasi.

https:/[/www.ziyonet.uz](http://www.ziyonet.uz/) – elektron kutubxona sayti.

https:/[/www.mover.uz](http://www.mover.uz/) – videodars ishlanmalari to'plami sayti.

[https://referat.uz](https://referat.uz/kursovaya-rabota/28387-28387.%20html) – tayyor refarat va maqolalar sayti.

https://aim.uz/referaty - maqolalar sayti.

httos:/[/www.infocom.uz](http://www.infocom.uz/) – nazariy m'alumot va maqolalar sayti.

[https://www.dasturchi.uz](https://www.dasturchi.uz/) – turli dasturlar haqidagi sayt.